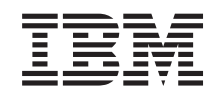

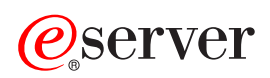

iSeries Felújítás

*V5R3*

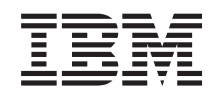

# ERserver

iSeries Felújítás *V5R3*

#### **Megjegyzés**

Mielőtt a jelen leírást és a vonatkozó terméket használná, feltétlenül olvassa el a ["Megjegyzések"](#page-50-0) oldalszám: 45 helyen lévő tájékoztatót.

#### **Negyedik kiadás (2005. augusztus)**

Ez a kiadás a V5R3M0 szintű IBM Operating System/400 (száma: 5722-SS1) termékre és minden azt követő változatra és módosításra vonatkozik, amíg ez másképpen nincs jelezve. Ez a verzió nem fut minden csökkentett utasításkészletű (RISC) rendszeren illetve a CISC modelleken.

A dokumentum tartalmazhat Licensed Internal Code hivatkozásokat. A Licensed Internal Code gépi program, amelyet a vonatkozó IBM License Agreement feltételei alapján használhat.

# **Tartalom**

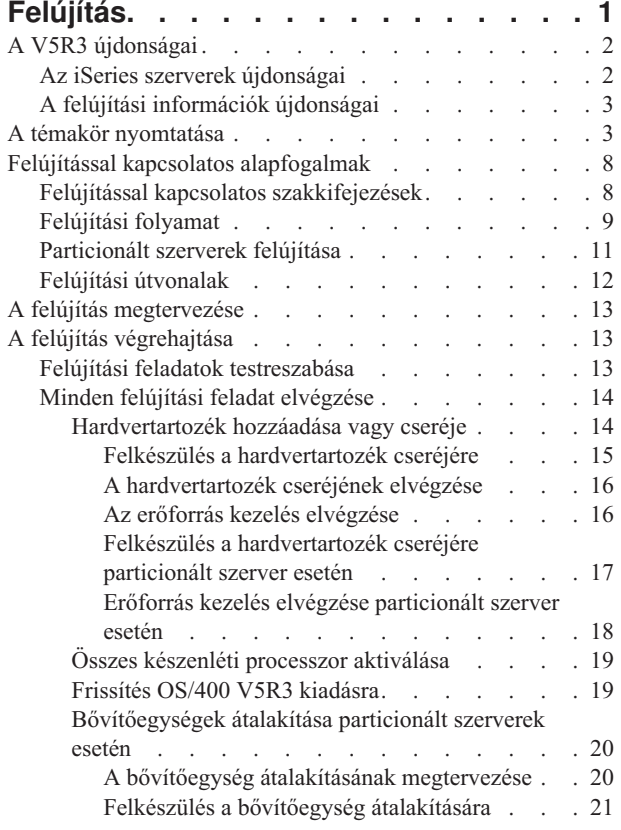

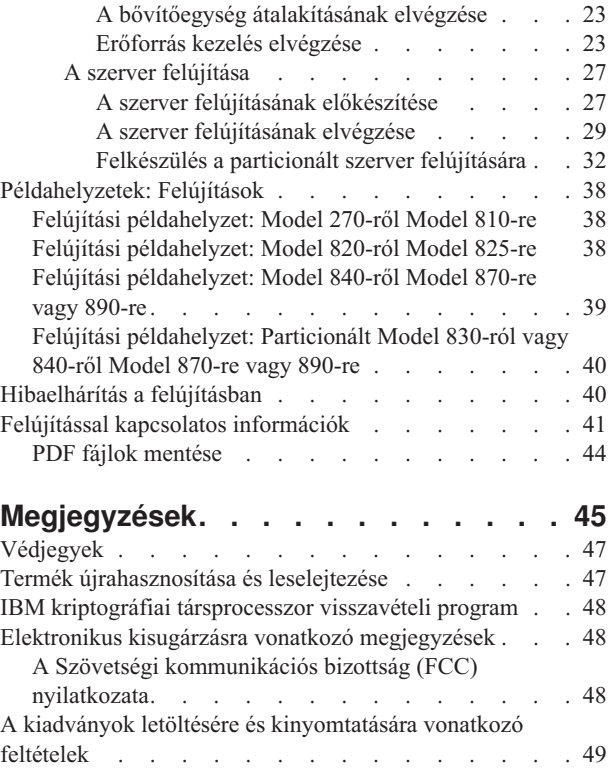

# <span id="page-6-0"></span>**Felújítás**

Ezen információk segítségével egy IBM  $\mathcal{O}$  server $\mathbf{F}$  iSeries<sup>(TM)</sup> szerverről, hardvertartozékról vagy OS/400<sup>(R)</sup> kiadásról egy másik iSeries szerverre, hardvertartozékra vagy OS/400 kiadásra térhet át. Amikor egy másik **P server** platformra újít fel, olvassa el a Felújítás témakört az **P server** Információs központban.

Felújítás során a célszerver megtartja a forrásszerver sorozatszámát. Ha eltérő sorozatszámú iSeries szerverre tér át, akkor olvassa el az Áttérés című témakört. Ha a szerver kapacitását készenléti processzorok aktiválásával kívánja növelni, akkor olvassa el az Igény szerinti kapacitás című témakört.

Az iSeries tervezési és áttérési szolgáltatások segítségével megtervezheti és elvégezheti a felújítást a legújabb iSeries szerverekre. Ez a szolgáltatás tartalmaz egy tervezési fázist, amelynek során tisztázhatók az ismert ügyfélkövetelmények. A tervezési folyamat eredménye egy végső hardver- és szoftverkonfiguráció, valamint egy telepítési terv. A szervizszakember olyan helyszíni szervizeléseket is végezhet, mint például a szerver frissítése az új OS/400 kiadásra, az SPD csatlakoztatású I/O eszközök átalakítása PCI csatlakoztatású I/O eszközökké, lemezes tárak átállítása, particionált szerverek felújítása, valamint a szerverek véglegesítése. További információkért válassza a

**Migration** hivatkozást az [Applications](http://www-1.ibm.com/services/its/us/inteapps.html) Services **With the With** webhelyen.

A felújításokkal kapcsolatos további információk a következő témakörökben találhatók:

#### **"Felújítással kapcsolatos [alapfogalmak"](#page-13-0) oldalszám: 8**

A szerverfelújítás folyamatának áttekintése, valamint a particionált szerverek felújításával kapcsolatos szempontok áttekintése. A témakörből megtudhatja, mely szervereket újíthatja fel új iSeries szerverekre. Ismerje meg a témakörben használt kifejezéseket.

#### **"A felújítás [megtervezése"](#page-18-0) oldalszám: 13**

A témakörből megtudhatja, hogy a tervezés hogyan csökkentheti minimálisra a leállás időtartamát, és hogyan könnyítheti meg a felújítást.

#### **"A felújítás [végrehajtása"](#page-18-0) oldalszám: 13**

A témakörben utasításokat talál a felújítás előkészítésére és végrehajtására vonatkozóan, beleértve a hardvertartozékok hozzáadását vagy cseréjét, a bővítőegységek átalakítását particionált környezetben, az OS/400 frissítését és a szerver felújítását. Ez a témakör mind a nem particionált, mind a particionált szerverekkel kapcsolatban tartalmaz utasításokat. Megtekintheti az összes információt, vagy egy interaktív kérdőív segítségével létrehozhatja a konkrét felújítással kapcsolatos feladatok egyéni listáját.

#### **["Példahelyzetek:](#page-43-0) Felújítások" oldalszám: 38**

Ebben a témakörben felújítási példákat talál, és megtudhatja, hogyan kell végrehajtani az ilyen típusú felújításokat.

#### **["Hibaelhárítás](#page-45-0) a felújításban" oldalszám: 40**

Ebben a témakörben néhány olyan problémával kapcsolatban talál információkat, amelyekkel szembe kerülhet a szerver felújítása során.

A felújításokkal kapcsolatos új és módosított információkat "A V5R3 [újdonságai"](#page-7-0) oldalszám: 2 című témakörben találja. Ha a teljes témakört, valamint a felújítást elősegítő további információkat PDF formátumban szeretné kinyomtatni, akkor olvassa el "A témakör [nyomtatása"](#page-8-0) oldalszám: 3 című részt. Ha a saját felújítására vonatkozó feladatokat szeretné PDF formátumban kinyomtatni, akkor olvassa el a "Felújítási feladatok [testreszabása"](#page-18-0) oldalszám: [13](#page-18-0) című témakört.

# <span id="page-7-0"></span>**A V5R3 újdonságai**

A kiadás újdonságai a következők:

### **Az iSeries szerverek újdonságai**

Az IBM(R) bemutatja az iSeries(TM) 810-es, 825-ös, 870-es és 890-es szervermodelljeit. A 825-ös, 870-es és 890-es modellekben IBM POWER4(TM) mikroprocesszor található. Az Igény szerinti kapacitás, amelynek köszönhetően azonnal további feldolgozó teljesítményt aktiválhat a megemelkedett terheléshez, immár szabványmegoldásnak számít egyes iSeries szervermodelleken.

Az új iSeries szerverekkel kapcsolatos további információkat az alábbi helyeket talál:

- iSeries [hardver](http://www-1.ibm.com/servers/eserver/iseries/hardware/) webhely  $\rightarrow$
- iSeries [tervezés](http://www.ibm.com/servers/eserver/iseries/support/planning/) $\overline{\mathbf{v}}$
- iSeries [zsebkönyv](http://www.redbooks.ibm.com/pubs/pdfs/redbooks/ga195486.pdf)

### ≫

#### **Betöltési forrás minimum követelményei**

Mielőtt OS/400 V5R3M5 szintre frissítene, legalább 17 GB nagy nagyobb kapacitású betöltő lemezegységre van szüksége. Olvassa el a betöltési forrás felújítására vonatkozó eljárást: 11. ellenőrzőlista: Eszköz paritásvédelemmel ellátott betöltési forrás felújítása.

### ≪

#### **Csomagtartozékok**

Ha Model 810, 825, 870 vagy 890 szerverre frissít, akkor funkciókból, szoftverből és hardverből álló, esetleg oktatást és szolgáltatásokat is tartalmazó csomagtartozékokat is kaphat. Ezek a tartozékok csoportokba vannak gyűjtve,

meghatározott árú ajánlatokként. A csomagtartozékokkal kapcsolatban tekintse meg az iSeries [hardver](http://www-1.ibm.com/servers/eserver/iseries/hardware/) webhelyet.

#### **Igény szerinti kapacitás**

Az Igény szerinti kapacitás segítségével egyes iSeries szervereken aktiválhatja a készenléti processzorokat, ha a változó üzleti igények több erőforrást igényelnek. A processzorok próbaidőre és véglegesen is aktiválhatók. További információkért tekintse meg az Igény szerinti kapacitás témakört.

#### **Áttérés Rendszertermékek elosztása (SPD) rendszerről Perifériás komponens csatlakozó (PCI) rendszerre**

Az új iSeries szerverek POWER4 mikroprocesszorai nem támogatnak egyetlen SPD alapú tartozékot sem. Ide tartoznak az SPD alapú IOP/IOA-k, SPD I/O bővítőegységek, SPD-vel csatlakozó PCI I/O bővítőegységek (5065 és 5066), illetve az áttérési tornyok. Az iSeries I/O-hoz nagysebességű csatlakozást (HSL) és PCI-t kell használni. Minden bővítőegységet és rekeszes I/O eszközt HSL segítségével kell csatlakoztatni. A 810-es, 825-ös, 870-es és 890-es szervermodellekre frissítés előtt vagy közben le kell cserélnie vagy át kell alakítania ezeket az eszközöket. Az I/O

SPD-ről HSL-re átállításával kapcsolatban tekintse meg az iSeries Upgrade [Planning](http://www-1.ibm.com/servers/eserver/iseries/support/planning/nav.html) webhely hardver témakörét.

Az I/O eszközök SPD-HSL áttérésének leegyszerűsítése érdekében most az SPD csatlakoztatású 5065-ös I/O bővítőegységeket HSL csatlakoztatású 5074-es bővítőegységekké, az SPD csatlakoztatású 5066-os I/O bővítőegységeket pedig HSL csatlakoztatású 5079-es bővítőegységekké alakíthatja.

# <span id="page-8-0"></span>**A felújítási információk újdonságai**

Az itt leírtak megtalálhatók az Információs központban. A Felújítás témakörben következőkkel kapcsolatban talál információkat:

#### **"A felújítás [megtervezése"](#page-18-0) oldalszám: 13**

Az Információs központban egy átfogó tervezési témakör áll rendelkezésre. Ez a témakör több forrás tervezési információit kombinálja, beleértve az Információs központ témaköreit, a Redbooks<sup>(TM)</sup> kiadványokat és különféle webhelyeket. Az Információs központot egy központi helyként használhatja, ahonnan kiindulva megtalálja a felújítás megtervezéséhez szükséges információkat.

#### **["Hardvertartozék](#page-19-0) hozzáadása vagy cseréje" oldalszám: 14**

Előfordulhat, hogy a forrásszerveren hardvermódosítást vagy konfigurációmódosítást kell végezni, hogy az megfeleljen az új szoftver vagy hardver kapacitás- és kompatibilitási igényeinek. ["Hardvertartozék](#page-19-0) hozzáadása vagy cseréje" [oldalszám:](#page-19-0) 14 kapcsolatban az Információs központban talál adatokat.

#### **"Összes készenléti processzor [aktiválása"](#page-24-0) oldalszám: 19**

Ha egy olyan szervert újít fel, amelyben van lehetőség az Igény szerinti kapacitásra, és még vannak nem aktivált készenléti processzorok, akkor a szoftver vagy a szerver felújítása előtt aktiválnia kell az összes ilyen processzort. A "Összes készenléti processzor [aktiválása"](#page-24-0) oldalszám: 19 eljárását megtalálja az Információs központban.

#### **"Frissítés OS/400 V5R3 kiadásra" [oldalszám:](#page-24-0) 19**

Bármelyik új szervermodellre is frissítsen, előbb telepítenie kell az OS/400 V5R3 legutolsó mentését és összesített javítási (PTF) csomagját a forrásszerver összes partíciójára. A mentéssel és az összesített javítási (PTF) csomaggal kapcsolatos információkat az Info APAR II13365 leírásban talál, az iSeries és [AS/400](http://www.ibm.com/eserver/iseries/support/)<sup>(R)</sup>

technikai [támogatás](http://www.ibm.com/eserver/iseries/support/)  $\ddot{\bullet}$  webhelyen. Az Információs központ OS/400 és kapcsolódó szoftver telepítése, frissítése vagy törlése című témakörében tanulmányozhatja a V5R3 szoftverfrissítés tudnivalóit, valamint a telepítésre vonatkozó információkat.

#### **["Bővítőegységek](#page-25-0) átalakítása particionált szerverek esetén" oldalszám: 20**

Mielőtt új iSeries szervermodellekre újít, az SPD csatlakoztatású bővítőegységeket át kell alakítania PCI csatlakoztatású bővítőegységekké. Most már az SPD csatlakoztatású bővítőegységek PCI csatlakoztatású bővítőegységekké alakíthatók. Ha ezek a bővítőegységek particionált szerverhez csatlakoznak, akkor az átalakítás részeként speciális erőforrás kezelési feladatokat is el kell végeznie. A ["Bővítőegységek](#page-25-0) átalakítása particionált szerverek esetén" [oldalszám:](#page-25-0) 20 kapcsolatos információkat az Információs központban találja.

#### **"A szerver felújítása" [oldalszám:](#page-32-0) 27**

Minden hardver felújítási információ elérhető az Információs központban, melyből hivatkozások vezetnek a felújítás végrehajtását elősegítő kapcsolódó információkhoz. Emellett most egy interaktív kérdőív segít a "Felújítási feladatok [testreszabása"](#page-18-0) oldalszám: 13.

A felújításokkal kapcsolatos további információkat a következő helyeken találja:

- v Megelőző szerviztervezési (PSP) információk A V5R3 frissítéssel kapcsolatos PSP dokumentum száma SF98167. Ez a dokumentum a nagy hatású és széles körű problémákat (HIPER) ismerteti. Olvassa el ezeket az információkat a szerver felújítása előtt.
- Jegyzék a felhasználóknak Ez a dokumentum olyan szoftver- és hardvermódosításokkal kapcsolatban tartalmaz információkat, amelyek esetleg befolyásolhatják az Ön rendszerének működését.

## **A témakör nyomtatása**

Ha szeretné megtekinteni vagy letölteni a teljes témakör PDF változatát, válassza a [Felújítás](rzamd.pdf) című kiadványt (327 KB). Ha szeretné létrehozni az adott felújítással kapcsolatos feladatok listáját, használja a "Felújítási feladatok [testreszabása"](#page-18-0) [oldalszám:](#page-18-0) 13 című online kérdőívet. A kérdőív kitöltése után kinyomtathatja a felújítási információk egyéni PDF verzióit.

#### **További fontos források**

A Felújítás című témakör az Információs központ más témaköreiben található információkra hivatkozik. A Felújítás című témakör online változatában található hivatkozásokra kattintva közvetlenül ezekhez a témakörökhöz juthat. Ha azonban a Felújítás témakör nyomtatott PDF verzióját használja, akkor a Felújítás PDF kiadvánnyal együtt az alábbi forrásokat is ki kell nyomtatnia.

**Megjegyzés:** Egy témakör kinyomtatásához használja a böngésző nyomtatási funkcióját. Kattinthat a jobb egérgombbal ebben a keretben a nyomtatáshoz, vagy kinyithatja a keretet egy új ablakban, és nyomtathat onnan.

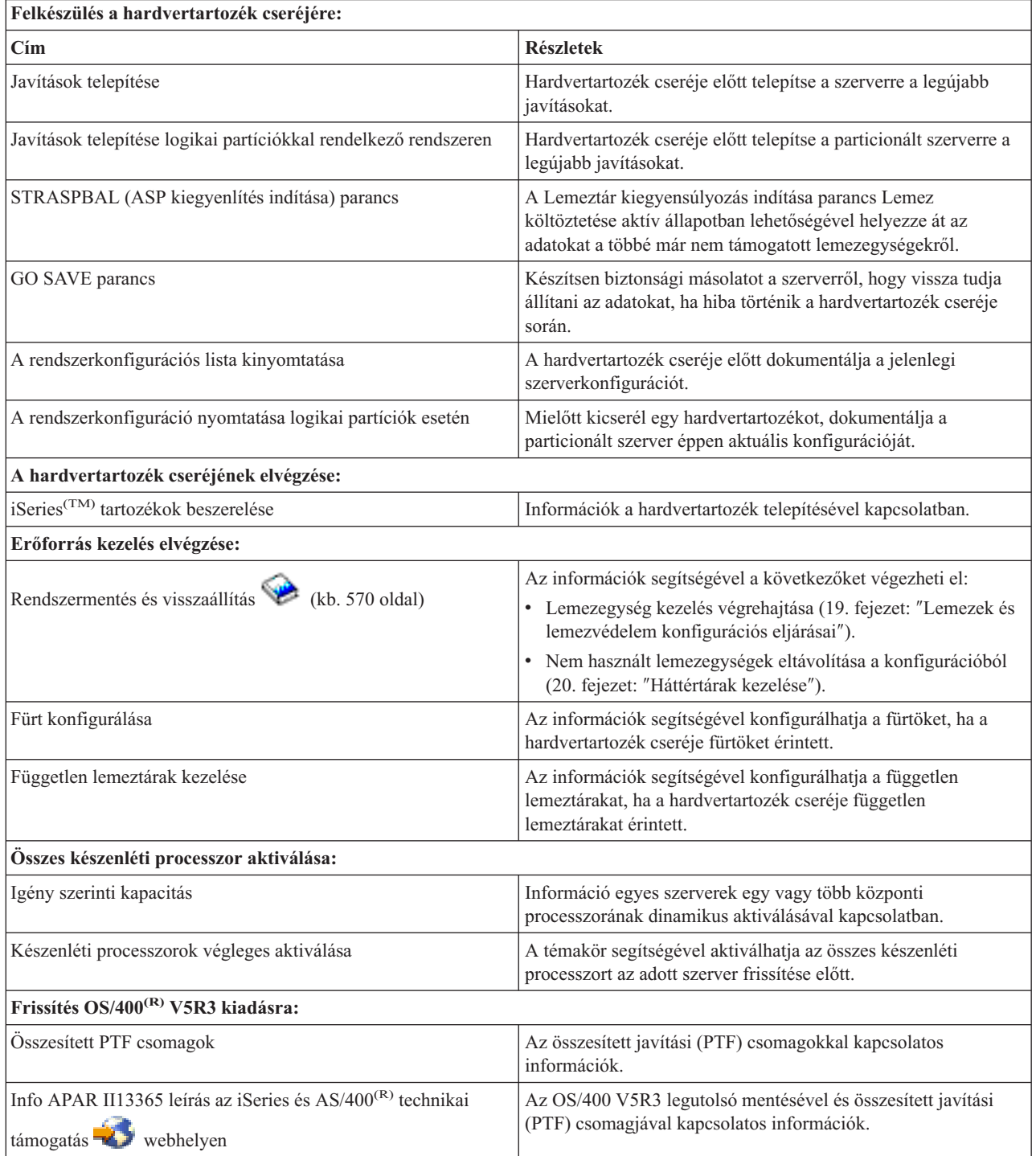

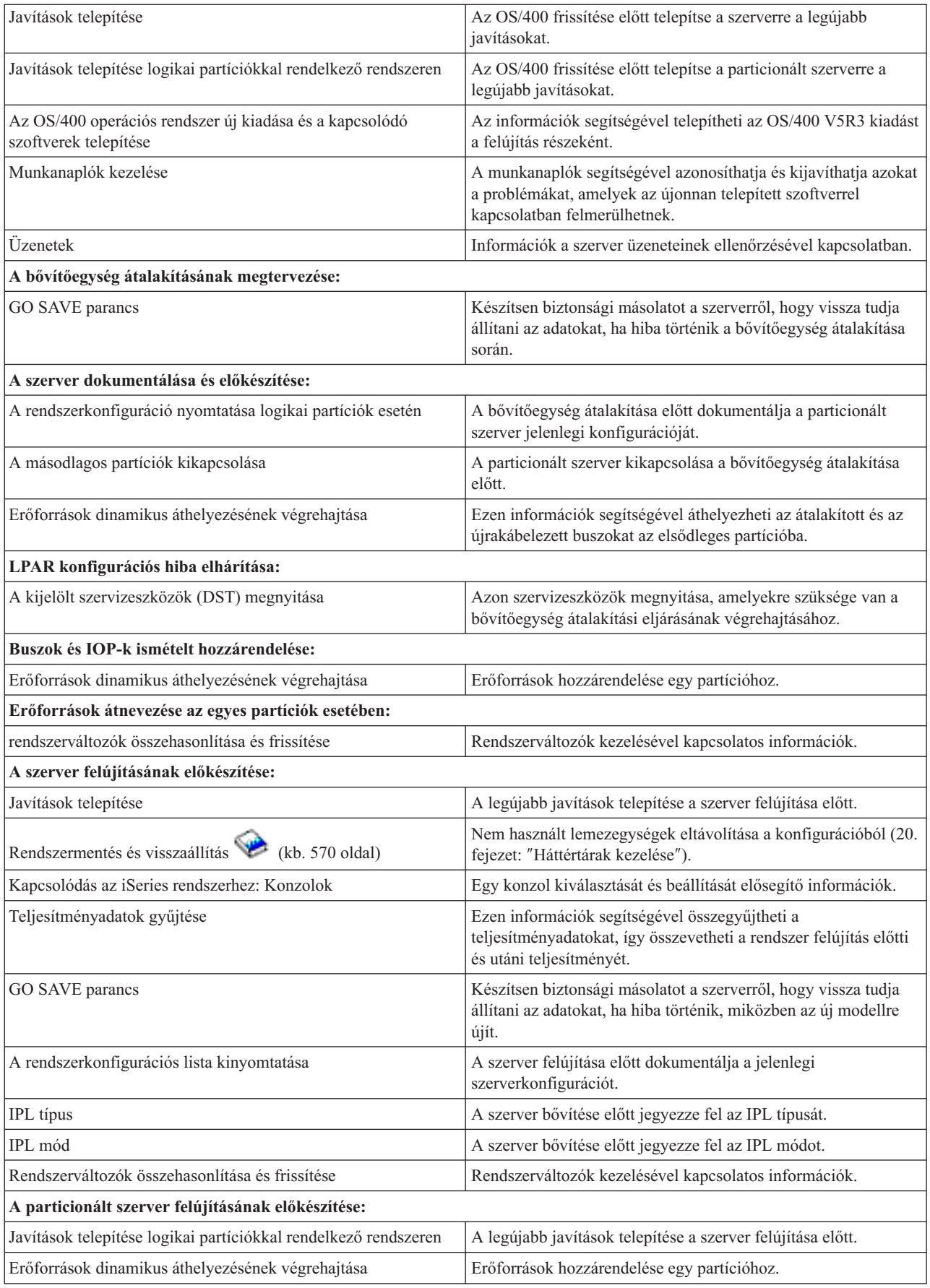

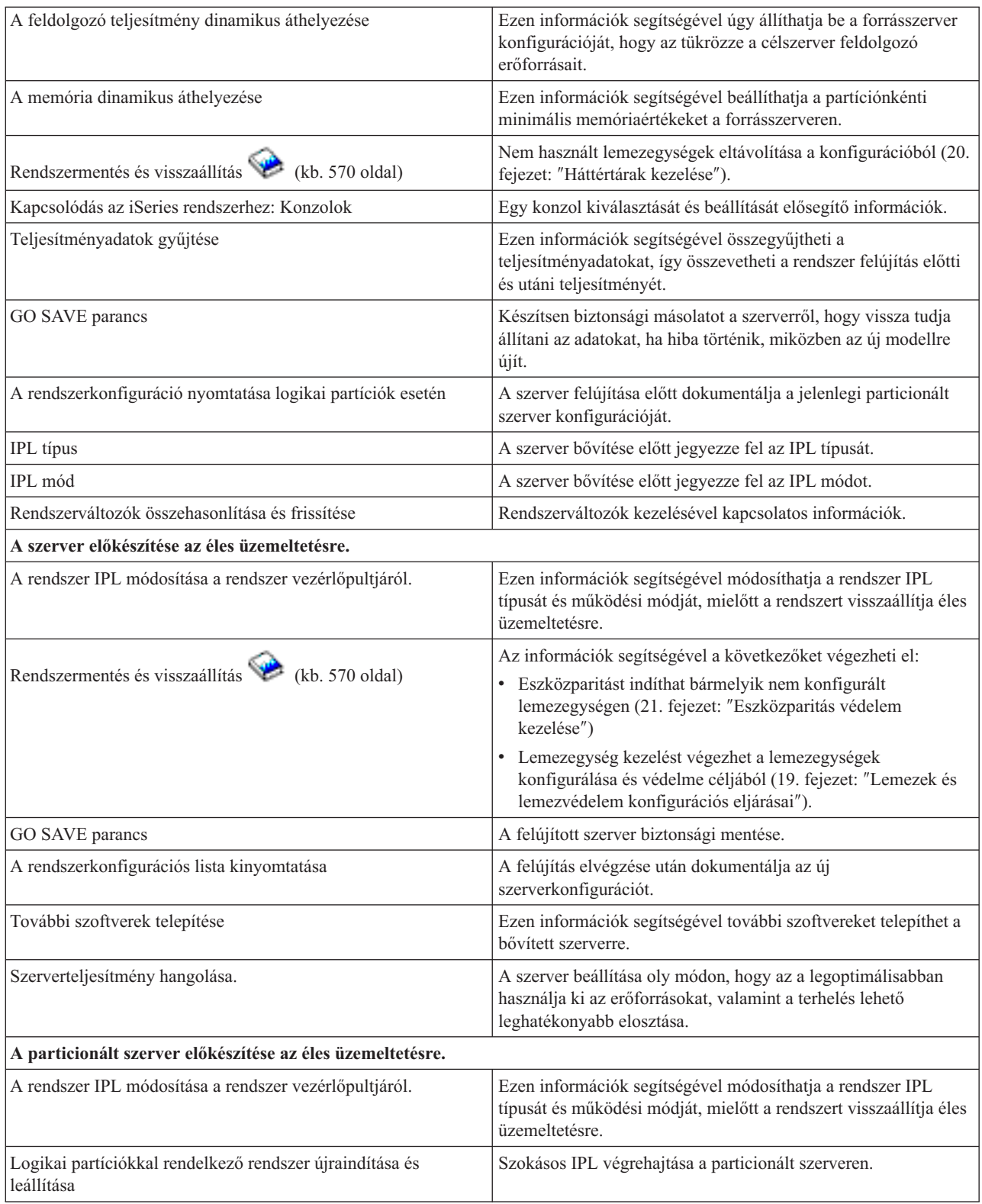

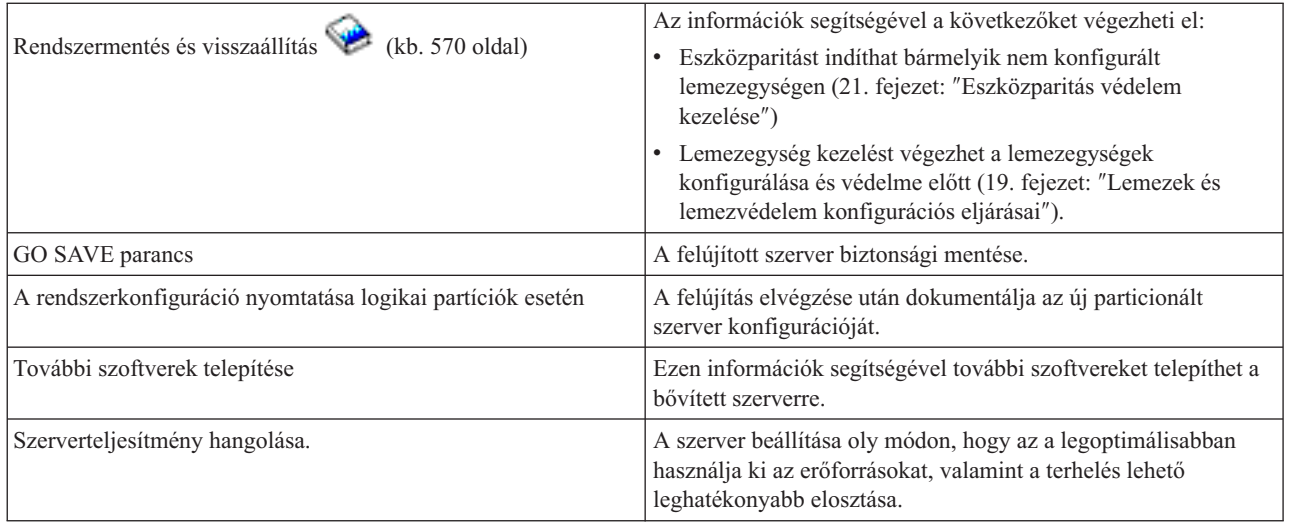

#### **További információk**

A következő PDF változatok bármelyikét ugyancsak megtekintheti vagy kinyomtathatja. Ezek a PDF-ek a témakörrel szoros kapcsolatban állnak:

#### **Jegyzék a felhasználóknak** (50 oldal)

Ez a dokumentum olyan szoftver- és hardvermódosításokkal kapcsolatban tartalmaz információkat, amelyek esetleg befolyásolhatják az Ön rendszerének működését.

#### **Áttérés**

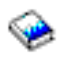

#### (kb. 126 KB)

Az itt leírtakat felhasználva helyezheti át egy másik, eltérő sorozatszámú szerverre az adatokat. Az anyag feltételezi, hogy az adatokat az egyik szerverről a másikra kívánja mozgatni. Ha az OS/400 új verzióját ugyanarra a szerverre telepíti, nem szükséges kifejezetten adatmozgatást végrehajtani. Egyszerűen csak telepíteni kell az OS/400 új verzióját.

#### **OS/400 és kapcsolódó szoftver telepítése, frissítése vagy törlése**

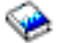

(kb. 220 oldal) Ezen információk segítségével frissítheti a szervert egy új OS/400 kiadással.

#### **Logikai partíciók**

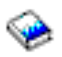

Ha particionált szerverről vagy szerverre újít, akkor ezen témakör segítségével választhat több olyan PDF közül, amelyek logikai partíciókkal kapcsolatos információkat tartalmaz.

### **Rendszermentés és visszaállítás** (kb. 570 oldal)

Ezen információk segítségével biztonsági másolatot készíthet a szerverről a felújítási feladatok elvégzése előtt. A biztonsági másolat segítségével helyreállíthat egy működő konfigurációt, ha a felújítás bármely fázisában hiba történik.

<span id="page-13-0"></span>A felújításokkal szorosan összefüggő további információk a "Felújítással kapcsolatos [információk"](#page-46-0) oldalszám: 41 című témakörben találhatók.

#### **PDF fájlok mentése**

A PDF fájl mentése a munkaállomáson megjelenítés vagy nyomtatás céljából:

- 1. A böngészőben kattintson jobb gombbal a PDF-re (kattintson a fenti hivatkozásra).
- 2. Kattintson a **Cél mentése másként...** parancsra.
- 3. Válassza ki azt a könyvtárat, ahová a PDF fájlt menteni kívánja.
- 4. Kattintson a **Mentés** gombra.

#### **Adobe Acrobat Reader letöltése**

A PDF fájlok megjelenítéséhez és módosításához szükség van az Adobe Acrobat Reader programra, amely letölthető

az Adobe [webhelyről](http://www.adobe.com/products/acrobat/readstep.html) (www.adobe.com/products/acrobat/readstep.html).

### **Felújítással kapcsolatos alapfogalmak**

**Felújításnak** nevezzük azt a folyamatot, amelynek során egy iSeries(TM) szervert, hardvertartozékot vagy szoftververziót egy másik iSeries szerverre, hardvertartozékra vagy szoftververzióra cserélünk, miközben a forrásszerver sorozatszáma változatlan marad. A felújításokkal kapcsolatos további információk a következő témakörökben találhatók:

#### **"Felújítással kapcsolatos szakkifejezések"**

Ez a témakör ismerteti a felújítással kapcsolatos fogalmakat.

#### **"Felújítási folyamat" [oldalszám:](#page-14-0) 9**

Ez a témakör ismerteti a nem particionált szerverek felújításának folyamatát és időzítését.

#### **["Particionált](#page-16-0) szerverek felújítása" oldalszám: 11**

Ez a témakör a particionált szerverek felújításával kapcsolatos információkat tartalmazza.

#### **"Felújítási [útvonalak"](#page-17-0) oldalszám: 12**

Ismerje meg, milyen felújítási lehetőségek állnak az Ön jelenlegi szervere előtt.

#### **Igény szerinti kapacitás**

Ismerje meg, hogyan aktiválhat további processzorokat a szerver felújítása érdekében, anélkül, hogy új szerverre kellene átállnia.

### **Felújítással kapcsolatos szakkifejezések**

Ez a szakasz ismerteti a felújítás kapcsán használt szakkifejezéseket. Ha az adatokat vagy szoftvereket a jelenlegi iSeries(TM) szerverről egy másik sorozatszámmal rendelkező szerverre helyezi át, akkor olvassa el Az áttéréssel kapcsolatos szakkifejezések című témakört.

#### **Igény szerinti kapacitás**

Lehetőség egyes iSeries szervereken további processzorok aktiválására. Ezekben az iSeries szerverekben egyes processzorok aktívak rögtön leszállítás után. Találhatók azonban olyan processzorok is bennük, amelyek nem használhatók, csak aktiválás után. A processzorok aktiválhatók ideiglenesen, vagy véglegesen.

#### **hardver felújítás**

Olyan felújítás, amely a következők bármelyikét jelenti:

- v Hardver cseréje egy újabb szerverhardverre, miközben a szerver sorozatszáma változatlan marad
- Hardver hozzáadása a szerverhez
- v Hardvertartozék funkcióinak kiterjesztése

#### <span id="page-14-0"></span>**licencprogram (LP) frissítése**

Egy meglévő szerver speciális szoftverének frissítése, mely a következők valamelyikét jelenti:

- Az LP cseréje egy újabb kiadásra
- v Az LP funkcióinak bővítése

#### **MES (egyéb berendezésjellemzők)**

A szerverhardver minden módosítása (hozzáadás, tökéletesítés, eltávolítás, vagy ezek bármilyen kombinációja). A szerver sorozatszáma nem változik. A következő típusok is ide tartoznak:

- v Ügyfél által telepíthető tartozékok (CIF) MES
- IBM $^{(R)}$  által telepítendő (IBI) MES

#### **modell felújítás**

Olyan speciális hardvermódosítás (MES), amely megváltoztatja a hardver modelljét. A modell felújítás tartozékok hozzáadását, eltávolítását vagy cseréjét is jelentheti. A szerver sorozatszáma nem változik.

#### **Az operációs rendszer frissítése**

Egy meglévő szerver speciális szoftverének frissítése, mely a következők valamelyikét jelenti:

- v Az operációs rendszer cseréje egy újabb kiadásra
- v Az operációs rendszer funkcióinak bővítése

#### **Igény szerinti processzorok (POD)**

Készenléti processzorok a szerverben, amelyek ideiglenesen vagy véglegesen aktiválhatók.

#### **szoftverfrissítés**

Egy meglévő szerver szoftvereinek bármely módosítása, ami a következőket foglalhatja magában:

- Szoftver cseréje egy újabb kiadásra
- Szoftver hozzáadása
- v A szoftver funkcióinak bővítése

#### **rendszertermék felosztás (SPD)**

Olyan buszarchitektúra, amely lehetővé teszi, hogy az I/O eszközök kommunikáljanak a processzorral. Az SPD I/O olyan eszközöket jelent, amelyek az SPD buszarchitektúra segítségével kommunikálnak a szerver többi részével.

#### **forrásszerver**

A meglévő rendszer, amelyet új hardverrel vagy új szoftverrel kívánunk bővíteni.

#### **célszerver**

Felújítások esetén a tervezett hardverkonfiguráció és szoftverszint, amely a frissítés befejezésekor jön létre.

#### **felújítás**

Bármilyen hardver- vagy szoftvermódosítás egy újabb szintre, illetve minden hardver- vagy szoftverbővítés. A felújítás nem azonos az áttéréssel, mert az áttérés során az adatok az egyik iSeries szerverről egy másik iSeries szerverre kerülnek.

## **Felújítási folyamat**

A felújítási folyamat magában foglalja a tervezést, a megrendelést, az előkészítést és magát a felújítást. A felújítási folyamat mindig egyedi, és bár a főbb feladatok mindegyikét el kell végezni, a végrehajtás módja, a végrehajtás sorrendje és az egyes lépések tartalma a jelenlegi környezettől és a megvalósítani kívánt környezettől függ. A főbb feladatokat itt részletesen ismertetjük.

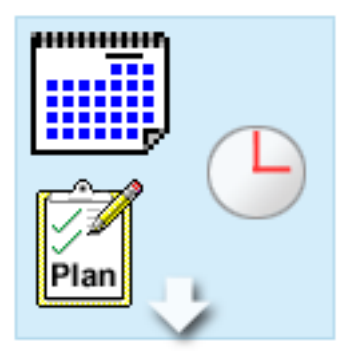

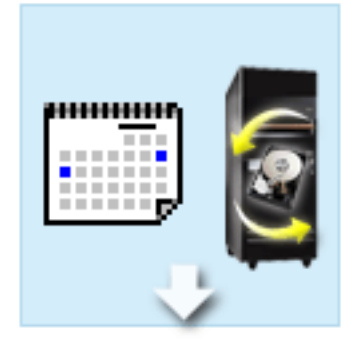

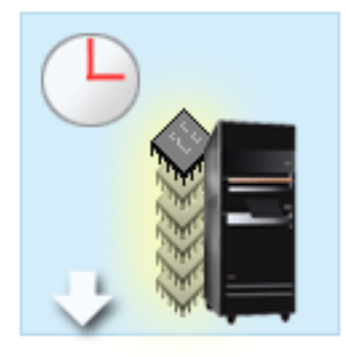

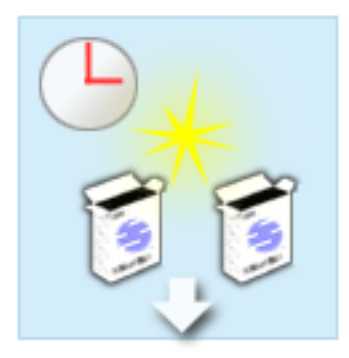

#### **Tervezze meg a felújítást**

Minden felújítási folyamat első lépése a tervezés és a szükséges eszközök megrendelése. A tervezés nagyon fontos, és a ráfordított idő megtérül, mert leegyszerűsíti a későbbi lépéseket. Ennek a feladatnak az elvégzése akár hat hetet is igénybe vehet, a környezet összetettségétől függően.

További információkért tekintse meg "A [felújítás](#page-18-0) [megtervezése"](#page-18-0) oldalszám: 13 témakört.

#### **Hardvertartozékok cseréje**

Szükség lehet azon hardvertartozékok cseréjére vagy kiküszöbölésére, amelyeket a célkörnyezet már nem fog támogatni. Szükség lehet egyes hardvertartozékok cseréjére vagy kiküszöbölésére még az OS/400(R) V5R3 telepítése, az új modellre történő felújítás, illetve e kettő együttes elvégzése előtt. Az SPD csatlakoztatású hardverek például nem fognak működni a 810-es, 825-ös, 870-es és 890-es szervermodelleken. Ezeket a hardvertartozékokat ki kell cserélni, és szükség szerint új hardvertartozékokat kell hozzáadni, mielőtt felújítja a szervert. A hardvertartozékok cseréjét jellemzően egy hétvége leforgása alatt el lehet végezni.

További információkért olvassa el a ["Hardvertartozék](#page-19-0) [hozzáadása](#page-19-0) vagy cseréje" oldalszám: 14 című témakört.

#### **Összes készenléti processzor aktiválása**

Ha egy olyan szervert újít fel, amelyben van lehetőség az Igény szerinti kapacitásra, és még vannak nem aktivált készenléti processzorok, akkor a szoftver vagy a szerver felújítása előtt aktiválnia kell az összes ilyen processzort. A készenléti processzorok aktiválása percek alatt elvégezhető, feltéve hogy rendelkezik a megfelelő POD aktivációs kóddal.

További információkért olvassa el az "Összes [készenléti](#page-24-0) processzor [aktiválása"](#page-24-0) oldalszám: 19 című témakört.

#### **Az OS/400 kiadás új verziójának telepítése**

A felújítási folyamat következő feladata az OS/400 operációs rendszer új verziójának telepítése. Ha Model 810, 825, 870 vagy 890 szerverekre frissít, akkor telepítenie kell az OS/400 V5R3 legutolsó mentését és összesített javítási (PTF) csomagját a szerverre. Az OS/400 telepítése legalább egy órát vesz igénybe egy olyan szerveren, amely nincs előre betöltve. A mentéssel és az összesített javítási (PTF) csomaggal kapcsolatos információkat az Informational APAR II13365 leírásban talál, az [iSeries](http://www.ibm.com/eserver/iseries/support/)(TM) és

AS/400<sup>(R)</sup> technikai [támogatás](http://www.ibm.com/eserver/iseries/support/) **webhelyen**. További információkért olvassa el a ["Frissítés](#page-24-0) OS/400 V5R3 kiadásra" [oldalszám:](#page-24-0) 19 című témakört.

<span id="page-16-0"></span>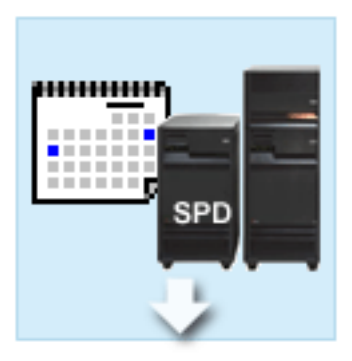

#### **Bővítőegységek cseréje**

Egyes bővítőegységek, amelyek nem működnek a 810-es, 825-ös, 870-es és 890-es szervermodellekkel, átalakíthatók, hogy működjenek. Ha azonban particionált szervert újít fel, nagyon fontos, hogy részletes tervet készítsen, mielőtt végrehajtja a bővítőegységek átalakítását. Bár a bővítőegység átalakítása általában egy hétvége alatt elvégezhető, egynél több bővítőegység átalakítása megnöveli az átalakítás bonyolultságát, és így a feladat elvégzéséhez szükséges időt is.

További információkért olvassa el a ["Bővítőegységek](#page-25-0) átalakítása [particionált](#page-25-0) szerverek esetén" oldalszám: 20 című témakört.

#### **A szerver felújításának elvégzése**

A felújítási folyamat utolsó lépése a szerver felújítása. A tényleges felújítást egy szervizképviselő végzi el, de a felújítás előkészítése és a szerver visszaállítása az éles üzemeltetésre az Ön feladata. A szerver felújítása legfeljebb három napot vesz igénybe.

További információkért olvassa el "A szerver [felújítása"](#page-32-0) [oldalszám:](#page-32-0) 27 című témakört.

A konkrét felújítás tartalmazhatja a teljes felújítási folyamat minden lépését vagy csak bizonyos lépéseit. Ha pontosan meg szeretné határozni, hogy mely felújítási tevékenységeket kell elvégeznie, akkor használja "A [felújítás](#page-18-0) [megtervezése"](#page-18-0) oldalszám: 13 című témakörben található információkat. Ha végzett a tervezéssel, akkor a Felújítás című témakörben található kérdőív segítségével "Felújítási feladatok [testreszabása"](#page-18-0) oldalszám: 13, amely az adott környezetre vonatkozik. Ez a kérdőív csak az Információs központ online verziójában érhető el.

## **Particionált szerverek felújítása**

A particionált szerver felújítása összetettebb feladat, mint azoknak a szervereknek a felújítása, amelyek nem rendelkeznek partíciókkal. Particionált szerver felújításakor a következőkre kell ügyelnie.

#### **Több partíció felújítása tovább tart**

Particionált szerver felújításakor tulajdonképpen minden partíció esetében végre kell hajtani egy felújítást. A felújítás magában foglalja a tervezést, az előkészületeket és magát a felújítás elvégzését. A feladat leghosszabb része a tervezés, amely akár hat hetet is igénybe vehet, a környezet összetettségétől függően. Az OS/400<sup>(R)</sup> kiadás telepítése legalább egy órát vesz igénybe egy olyan szerveren, amely nincs előre betöltve. Ha egy szerverről egy másik szerverre újít, az három napot is igénybe vehet minden partíció esetén. Ezen felül az egyes partíciók felújítása után ajánlott stabilizálni a szervert, ami azt jelenti, hogy a felújítás teljes elvégzése több hetet is igénybe vehet.

#### **A szerver felújítása módosíthatja a szerver erőforrásait**

Amikor átalakít egy bővítőegységet, két dolog történik. Először is új buszok és új buszszámok jönnek létre. A partíció bekapcsolása előtt az új buszszámokat hozzá kell rendelnie a megfelelő partícióhoz. Másodszor létrejön néhány új erőforrásnév. Az új erőforrásneveket ismét hozzá kell rendelnie vagy át kell neveznie. Az egyik bővítőegység egy másikra történő átalakításával kapcsolatban lásd a ["Bővítőegységek](#page-25-0) átalakítása particionált szerverek esetén" [oldalszám:](#page-25-0) 20 című témakört.

#### **A szerver felújítása további erőforrás kezelést igényelhet**

<span id="page-17-0"></span>Ha a célszerver *kevesebb* processzorral rendelkezik, mint a forrásszerver, akkor gondoskodnia kell arról, hogy a célszerver ki tudja elégíteni a partíciónkénti minimális processzorértékeket. A partíciókat a felújítás végrehajtása előtt és után is átdefiniálhatja. Állítsa be úgy a konfigurációt a forrásszerveren, hogy az tükrözze a célszerver feldolgozó erőforrásait, vagy a másodlagos partíciók elindítása előtt javítsa ki a konfigurációt a célszerveren.

Ha például egy 4 utas szerverről 2 utas szerverre újít, akkor a partíciókat úgy kell definiálnia, hogy azok az új 2 utas szerveren is működjenek. Ezt megteheti a felújítás előtt úgy, hogy oly módon definiálja a partíciókat, hogy azok a 4 processzorból csak kettőt használjanak, vagy a felújítás után oly módon, hogy úgy definiálja a partíciókat, hogy azok 4 helyett két processzort használjanak.

Ha a célszerver *több* processzorral rendelkezik, mint a jelenlegi szerver, akkor a célszerver konfigurációja további erőforrásokat fog jelezni, amelyeket kézzel kell hozzárendelni a megfelelő partíciókhoz.

Ugyanígy arról is gondoskodni kell, hogy a célszerver kielégítse a partíciónkénti minimális memóriaértékeket. A jelenlegi memóriaértékeket a célszerveren be lehet állítani.

#### **A Linux vendégpartíción történő futtatásának egyedi követelményei vannak**

Ha Linux megoldást alkalmaz, akkor olvassa el a Linux témakört, melyből megtudhatja, milyen követelményeknek kell teljesülnie, ha a Linuxot egy iSeries<sup>(TM)</sup> logikai partíción konfigurálja. Ha olyan rendszerre frissít, amely POWER4<sup>(TM)</sup> processzorral rendelkezik, és Linuxot futtat egy iSeries logikai partíción, akkor gondoskodnia kell arról, hogy a futtatott

Linux verziója támogassa az új hardvert. A **@ server** Linux [iSeries](http://www-1.ibm.com/servers/eserver/iseries/linux/) webhely felsorolja az új hardvert támogató Linux disztribúciókat. Ha a jelenlegi Linux disztribúció nem támogatja az új hardvert, akkor a hardver felújítása előtt frissítenie kell a Linux disztribúciót.

#### **A szerviz képviselő feladatai**

Szerver felújításkor a szervizképviselő a particionált szerveren található összes hardvert felújítja. A szervizképviselő azonban nem rendeli hozzá újra az erőforrásokat, és nem frissíti az egyes partíciókon található szoftvereket. Az IBM ezen és más szolgáltatásokat díjfizetés ellenében kínálja. Ha a szolgáltatásokkal kapcsolatban további információkra

van szüksége, válassza a **Migration** címszót az Integrated [Applications](http://www-1.ibm.com/services/its/us/inteapps.html) Services című webhelyen.

A logikai partíciókkal kapcsolatos további információkat a Logikai partíciók című témakörben találja.

# **Felújítási útvonalak**

A következő utak bármelyikét használhatja a 8*xx* szervermodellekre történő felújításhoz:

- v iSeries(TM) 270 modellről iSeries 8*xx* modellre
- v 8*xx* iSeries modellről 8*xx* iSeries modellre
- v 8*xx* iSeries partícionált modellről 8*xx* iSeries modellre

Ha a szervert nem tudja 8*xx* modellre újítani, akkor az adatokat a szerverről átviheti egy új modellre is. Ezzel kapcsolatban lásd az Áttérés című témakört.

Egyes szerverek kapacitása növelhető új szerverre frissítés nélkül is, a szerver egy vagy több készenléti processzorának aktiválásával. A szerver nem is újítható fel addig, amíg az összes processzorát nem aktiválták. További információkért tekintse meg az Igény szerinti kapacitás témakört.

Az érvényes felújítási utakról további információkért keresse meg az értékesítési képviselőjét vagy IBM üzleti

partnerét, illetve kattintson a **Felújítás** lehetőségre az [iSeries](http://www.ibm.com/servers/eserver/fact/) FACT webhelyen.

# <span id="page-18-0"></span>**A felújítás megtervezése**

Minden felújítás egyedi. Végezhet felújítást egy adott szerverről egy másik szerverre. Vagy lehet, hogy az OS/400(R) kiadást frissíti. Ha pedig olyan hardvertartozékkal rendelkezik, amely nem fog működni a célszerveren, akkor meg kell terveznie ezeknek a hardvertartozékoknak a cseréjét vagy átalakítását a frissítés során. Ha például SPD csatlakoztatású I/O eszközökkel rendelkezik a szerveren, akkor az I/O-t a 8*xx*-es szervermodellre történő felújítás részeként kell átalakítania. ["Particionált](#page-16-0) szerverek felújítása" oldalszám: 11. Vegye figyelembe, hogy a felújítás megtervezésre fordított idő megtérül, mert a tervezés minimálisra csökkenti a leállás időtartamát, és egyszerűbbé teszi a felújítás elvégzését.

Megnézheti a tervezési feladatokat, illetve létrehozhat egyéni tervezési listát az @ server Információs központ Tervezés című témakörében leírtak segítségével. Ehhez ismernie kell bizonyos megrendelési információkat, például a modellt, a kiadást, a tartozékokat, valamint minden további megoldást, amelyet megrendelt. Térjen vissza ehhez a témakörhöz, miután elvégezte az ellenőrző listában található feladatokat.

Számos ["Példahelyzetek:](#page-43-0) Felújítások" oldalszám: 38 is megtekinthet, amelyek egy jelenlegi környezetet és egy célkörnyezetet írnak le, majd elmagyarázzák, hogyan kell az adott környezetről a célkörnyezetre újítani.

Miután elvégezte az egyéni tervezési ellenőrzőlista feladatait, a következő lépés "A felújítás végrehajtása".

**Megjegyzés:** Az IBM(R) felajánlja ügyfeleinek, hogy a forrásszervert és a célszervert egy bizonyos időn keresztül egymás mellett futtassák. Ez alatt az idő alatt Ön az adatokat, a bővítőegységeket és a partíciókat áthelyezheti a célszerverre. Ez a lehetőség a RPQ 847156 keretében vásárolható meg. Az adott árajánlat-kérés (RPQ) feltételeivel kapcsolatban keresse meg marketingképviselőjét.

Ha kívánja, az iSeries(TM) tervezési és áttérési szolgáltatások segítségével megtervezheti és elvégezheti a frissítést a legújabb iSeries modellekre. Ez a szolgáltatás tartalmaz egy tervezési fázist, amelynek során tisztázhatók az ügyfélkövetelmények. További információkért válassza a **Migration** hivatkozást az Integrated [Applications](http://www-1.ibm.com/services/its/us/inteapps.html) Services

 $\ddot{z}$  webhelyen.

# **A felújítás végrehajtása**

Ha elkészült "A felújítás megtervezése", akkor készen áll a felújítás megkezdésére. Egy online, interaktív kérdőív segítségével egyéni feladatlistát hozhat létre a felújításhoz. De ha kívánja, a felújítási feladatok teljes listáját is megtekintheti.

#### **"Felújítási feladatok testreszabása"**

Ezzel az online, interaktív kérdőívvel az adott felújításnak megfelelő feladatok listáját hozhatja létre. A kérdőív kitöltéséhez ennek az információnak az online verzióját kell használnia. Meg kell adnia, hogy particionált környezettel rendelkezik-e, valamint hogy a hardvert, a szoftvert vagy mindkettőt frissíti-e. A kérdőív kitöltése után megjelenik egy lista, amely az adott felújításra vonatkozó feladatokat tartalmazza. A szerver felújításához hajtsa végre ezeket a feladatokat.

#### **"Minden felújítási feladat elvégzése" [oldalszám:](#page-19-0) 14**

Ez a lista az összes lehetséges felújítási feladatot tartalmazza. A lista nincs testreszabva az adott felújításhoz. Ezt a témakört akkor használja, ha az információk CD-ROM vagy PDF változatával rendelkezik.

### **Felújítási feladatok testreszabása**

#### **Üdvözöljük!**

Ennek az online kérdőívnek a használatához JavaScript(TM) szükséges. Olyan böngészőt használjon, amely támogatja a JavaScriptet, és gondoskodjon róla, hogy a JavaScript engedélyezve legyen.

Az online kérdőív célja egy egyedi feladatlista létrehozása a felújítás elvégzéséhez. A kérdőív kitöltése során meg kell adnia, hogy particionált környezettel rendelkezik-e, valamint hogy a hardvert, a szoftvert vagy mindkettőt frissíti-e. A

<span id="page-19-0"></span>kérdőív kitöltésekor megjelenik a feladatok egyéni listája. Amikor kijelöl egy feladatot az egyéni listában, megjelennek a részletes információk az Információs központ ablakának jobb oldali keretében. Az egyéni feladatlista nyomtatható, és így használható a felújítás elvégzésekor.

A kérdőív kérdései feltételezik, hogy Ön ismeri a logikai partíciókat, a szoftverfrissítéseket, a hardver- és hardvertartozékok felújításait. További információk: "Felújítással kapcsolatos [alapfogalmak"](#page-13-0) oldalszám: 8.

# **Minden felújítási feladat elvégzése**

Ez a témakör tartalmazza a nem particionált és a particionált szerverek **összes** felújítási feladatát. Ha a saját felújítására vonatkozó **specifikus** feladatok listáját szeretné látni, akkor az interaktív kérdőív segítségével ["Felújítási](#page-18-0) feladatok [testreszabása"](#page-18-0) oldalszám: 13.

- 1. **"Hardvertartozék hozzáadása vagy cseréje"** A témakör segítségével szükség esetén módosíthat egy vagy több hardvertartozékot, mielőtt frissíti az OS/400<sup>(R)</sup> rendszert vagy a szervert.
- 2. **"Hardvertartozék hozzáadása vagy cseréje"** A témakör segítségével szükség esetén módosíthat egy vagy több hardvertartozékot, mielőtt frissíti az OS/400-at vagy a particionált szervert.
- 3. **"Összes készenléti processzor [aktiválása"](#page-24-0) oldalszám: 19** A témakör segítségével aktiválhatja az összes készenléti processzort a szoftver vagy a szerver frissítése előtt.
- 4. **"Frissítés OS/400 V5R3 kiadásra" [oldalszám:](#page-24-0) 19**

A témakör segítségével OS/400 V5R3 kiadásra frissítheti az operációs rendszert.

- 5. **["Bővítőegységek](#page-25-0) átalakítása particionált szerverek esetén" oldalszám: 20**
	- A témakör segítségével az SPD csatlakoztatású bővítőegységeket PCI csatlakoztatású bővítőegységekké alakíthatja.
- 6. **"A szerver felújítása" [oldalszám:](#page-32-0) 27**

A témakör segítségével felújíthat egy szervert egy másik szerverre.

7. **"A szerver felújítása" [oldalszám:](#page-32-0) 27**

A témakör segítségével egy particionált szerverről egy másik particionált szerverre újíthat.

Ebben a témakörben a nem particionált és a particionált szerverek felújításával kapcsolatos feladatokat is megtekintheti.

Ha meg szeretné tekinteni vagy le szeretné tölteni a témakör PDF változatát, akkor válassza a [Felújítás](rzamd.pdf) című kiadványt (338 KB). A felújításokkal kapcsolatos más témakörök megtekintéséhez vagy nyomtatásához olvassa el "A [témakör](#page-8-0) [nyomtatása"](#page-8-0) oldalszám: 3 című részt.

### **Hardvertartozék hozzáadása vagy cseréje**

Mielőtt a V5R3-ra és az új szerverre frissít, előfordulhat, hogy egy vagy több hardvertartozékot ki kell cserélnie, hogy azok megfeleljenek a kompatibilitási követelményeknek, és kapacitásuk is elegendő legyen. Előfordulhat például, hogy SPD csatlakoztatású hardvere van, amelyet ki kell küszöbölni, vagy át kell alakítani PCI csatlakoztatású hardverré, mielőtt új modellé újítja fel a rendszert. Lehet, hogy több memóriát kell hozzáadnia, vagy ki kell cserélnie egy szalagos meghajtót, amely nem kompatibilis a célszerverrel. A hardvertartozék egyedi követelményei határozzák meg, hogy mikor kell cserélni a hardvertartozékot. Néhány példa:

- v Ha olyan hardvertartozékokkal rendelkezik, amelyek nem működnek OS/400 V5R3 rendszerrel, akkor ezeket a hardvertartozékokat ki kell cserélni, mielőtt az OS/400<sup>(R)</sup> rendszert V5R3 szintre frissíti.
- v Ha olyan hardvertartozékot ad hozzá, amely csak OS/400 V5R3 rendszerrel működik, akkor a hardvertartozék hozzáadása előtt kell a rendszert V5R3 szintre frissíteni.
- v Ha olyan hardvertartozékai vannak, amelyek nem fognak működni az új szerverrel, akkor ezeket a hardvertartozékokat az új szerverre történő felújítás előtt vagy annak során ki kell cserélnie.

Előfordulhat, hogy több hardvertartozékot kell kicserélnie. Ha az OS/400-at és a szervert is frissíteni szeretné, akkor gondoskodjon róla, hogy minden hardvertartozék kompatibilis legyen mind az OS/400 V5R3 kiadással, mind az új szerverrel. A bővítés megtervezésekor azonosítania kell a kicserélendő hardvertartozékokat. Az esetleg kicserélendő

hardvertartozékokkal kapcsolatban tekintse meg az iSeries<sup>(TM)</sup> Upgrade [Planning](http://www-1.ibm.com/servers/eserver/iseries/support/planning/nav.html) webhelyet.

<span id="page-20-0"></span>Mielőtt ezeket a feladatokat megkezdi, végezze el a szükséges "A felújítás [megtervezése"](#page-18-0) oldalszám: 13. Majd a hardvertartozék cseréjéhez hajtsa végre a következő feladatokat:

- 1. **Készüljön fel a hardvertartozék cseréjére.**
	- Válassza ki a környezetnek megfelelő eljárást:
	- v Nem particionált szerverek esetén olvassa el a "Felkészülés a hardvertartozék cseréjére" című témakört.
	- v Particionált szerverek esetén olvassa el a "Felkészülés a [hardvertartozék](#page-22-0) cseréjére particionált szerver esetén" [oldalszám:](#page-22-0) 17 című témakört.
- 2. **"A [hardvertartozék](#page-21-0) cseréjének elvégzése" oldalszám: 16.** A témakörben található feladatok végrehajtásával cserélje ki a hardvertartozékot.

#### 3. **Végezzen erőforrás kezelést.**

Válassza ki a környezetnek megfelelő eljárást:

- v Nem particionált szerverek esetén olvassa el "Az erőforrás kezelés elvégzése" [oldalszám:](#page-21-0) 16 című témakört.
- v Particionált szerverek esetén olvassa el az "Erőforrás kezelés elvégzése [particionált](#page-23-0) szerver esetén" oldalszám: [18](#page-23-0) című témakört.

A témakör PDF változatának megtekintéséhez vagy letöltéséhez válasszon a következők közül:

- v [Hardvertartozék](rzamdfeatureupgrade.pdf) hozzáadása, eltávolítása vagy cseréje (75 KB)
- [Hardvertartozék](rzamdfeatureupgradelpar.pdf) hozzáadása vagy cseréje particionált szerver esetén (75 KB)

A bővítésekkel kapcsolatos más témakörök megtekintéséhez vagy nyomtatásához olvassa el "A témakör [nyomtatása"](#page-8-0) [oldalszám:](#page-8-0) 3 című részt.

**Felkészülés a hardvertartozék cseréjére:** Ez a témakör azt ismerteti, hogy hogyan kell felkészülni egy hardvertartozék hozzáadására vagy cseréjére. Az eljárás megkezdése előtt végezze el a következő feladatokat:

- v Szerezze be és olvassa el a megelőző szerviztervezési (PSP) információkat. A V5R3 frissítéssel kapcsolatos PSP dokumentum száma SF98167. Keresse meg a dokumentumban azokat a legfrissebb információkat, amelyek a felújítást befolyásoló körülményekre vonatkoznak.
- v Olvassa el a Jegyzék a felhasználóknak című kiadványt. Ez a dokumentum olyan szoftver- és hardvermódosításokkal kapcsolatban tartalmaz információkat, amelyek esetleg befolyásolhatják az Ön rendszerének működését.
- Tekintse meg az Áttérés [webhelyet](http://www.ibm.com/eserver/iseries/migration)  $\blacktriangleright$ . Ez a webhely információkat tartalmaz a jelenlegi áttérési és felújítási útvonalakkal kapcsolatban, továbbá hivatkozásokat a kapcsolódó Redbooks<sup>(TM)</sup> kiadványokra, és információkat arra vonatkozóan, hogy hogyan kell átalakítani az SPD csatlakoztatású I/O eszközöket PCI csatlakoztatásúakra.
- Olvassa el a [Teljesítménykezelés](http://www-1.ibm.com/servers/eserver/iseries/perfmgmt/resource.htm)

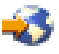

webhelyen található *Teljesítményfunkciók kézikönyvet*.

Ez a kézikönyv a szerver teljesítményével kapcsolatos információkat nyújt, és hasznos mindazon vásárlók számára, akik frissíteni kívánják szervereiket és szoftvereiket.

v "A felújítás [megtervezése"](#page-18-0) oldalszám: 13.

Majd a hardvertartozék hozzáadásának vagy cseréjének előkészítéseként végezze el a következő lépéseket:

#### **Készítse elő a szervert**

- 1. Telepítse a javításokat (ideiglenes programjavítások vagy PTF-ek). A témakörben található információk segítségével helyezze el a javításokat a szerveren, mielőtt hozzáadja vagy kicseréli a hardvertartozékot.
- 2. Ha lemezegységeket cserél ki, akkor használhatja a Lemezáttérést, miközben a STRASPBAL (ASP kiegyenlítés indítása) parancs aktív. Így csökkentheti a lemezegység eltávolítása okozta leállási időt. E lehetőséggel az adatok a

<span id="page-21-0"></span>szerver futása közben mozgathatók át a megadott lemezegységekről. További információ: A STRASPBAL (ASP kiegyenlítés indítása) parancs.

3. Mentse a teljes szervert a 21-es GO SAVE lehetőség segítségével. Ez létfontosságú lépés arra az esetre, ha hiba történne a hardvertartozék cseréje során.

#### **Dokumentálja a szervert**

Hardvertartozék hozzáadása vagy cseréje előtt készítse el a szerver teljes dokumentációját a következő feladatok végrehajtásával:

- 1. Ha módosítja a lemezegységek konfigurációját, tegye a következőket:
	- a. Nyomtassa ki a szerver lemezkonfigurációjának állapotát.
	- b. Nyomtassa ki a szerver paritáskészlet konfigurációját és állapotát.
- 2. Ha munkaállomást, kommunikációs berendezést vagy LAN-t módosít, akkor jelenítse meg, ellenőrizze és nyomtassa ki a hardver erőforrások információit. Az információk segítségével rögzítse a hardver erőforrások adatait, hogy a hardvertartozék cseréje után el tudja végezni a szükséges erőforrás kezelést.
- 3. Nyomtassa ki a rendszerkonfigurációs listát. Ez a dokumentum a szerver jelenlegi konfigurációjának részleteit tartalmazza.

Most, hogy befejezte a hardvertartozék cseréjének előkészítését, a következő lépés "A hardvertartozék cseréjének elvégzése".

**A hardvertartozék cseréjének elvégzése:** Ez a témakör a hardvertartozék cseréjének elvégzését ismerteti.

#### **Előkészületek**

Mielőtt nekilát ezeknek a feladatoknak, végezze el a szükséges "A felújítás [megtervezése"](#page-18-0) oldalszám: 13, valamint a környezetnek megfelelő előkészületeket:

- v Nem particionált szerverek esetén olvassa el a "Felkészülés a [hardvertartozék](#page-20-0) cseréjére" oldalszám: 15 című témakört.
- v Particionált szerverek esetén olvassa el a "Felkészülés a [hardvertartozék](#page-22-0) cseréjére particionált szerver esetén" [oldalszám:](#page-22-0) 17 című témakört.

#### **Telepítse a hardvertartozékot**

Bármely egyedülálló felújítási megrendelés esetében egyes hardvertartozékokat lehet, hogy a szervizképviselőnek kell telepítenie; másokat Ön saját felelősségére is telepíthet. Ezt előre beszélje meg az IBM<sup>(R)</sup> szervizképviselőjével, hogy tisztában legyen vele, melyek az Ön feladatai, és melyek a szervizképviselő feladatai. Ha ezt a hardvertartozékot Önnek kell telepítenie, akkor kövesse a tartozékhoz kapott utasításokat vagy az iSeries<sup>(R)</sup> tartozékok telepítése című kiadványban szereplő eljárásokat.

#### **Következő lépés**

A hardvertartozék telepítésének befejezése után el kell végezni a környezetnek megfelelő erőforrás kezelési eljárásokat:

- v Nem particionált szerverek esetén olvassa el "Az erőforrás kezelés elvégzése" című témakört.
- v Particionált szerverek esetén olvassa el az "Erőforrás kezelés elvégzése [particionált](#page-23-0) szerver esetén" oldalszám: 18 című témakört.

**Az erőforrás kezelés elvégzése:** Előfordulhat, hogy a hardvertartozék cseréjének elvégzése után el kell végeznie a következő feladatokat:

v Ha módosította a lemezkonfigurációt, végezzen lemezegység kezelése, melynek során először biztosítsa a szerveren lévő lemezek védelmét, majd konfigurálja a lemezeket.

<span id="page-22-0"></span>Ehhez használhatja a Lemezegységek kezelése lehetőséget a Kijelölt szervizeszközök képernyőn. A részleteket lásd

a 19. fejezetben. "Lemezek és lemezvédelem konfigurálási eljárásai", a Rendszermentés és visszaállítás című kiadványban.

**Megjegyzés:** A lemezkonfigurálás elvégzése után bármelyik nem használt lemezegységet eltávolíthatja a konfigurációból a kijelölt szervizeszközök (DST) segítségével. További információkért olvassa el a ″Lemezegység

eltávolítása háttértárból″ című részt a 20. fejezetben. ″Háttértárak kezelése″ a Rendszermentés és visszaállítás című kiadványban.

A konfigurációból eltávolított lemezegységeket fizikailag is el kell távolítani, hogy azok az IPL-kor ne kerülhessenek vissza a konfigurációba.

- v Szükség szerint frissítse a munkaállomásokat, a kommunikációs eszközöket, a cserélhető adathordozókat, a LAN-t, a WAN-t és az Integrált xSeries<sup>(R)</sup> szerver (IXS) hardver erőforrásainak nevét. A hardver erőforrások nevének módosításával kapcsolatban olvassa el a Hardver [erőforrások](rzamdwrkhdwprd.htm) nevének kijavítása [felújítás](rzamdwrkhdwprd.htm) után című témakört.
- v Ha módosította a konzoltípust, akkor végezze el "A szerver előkészítése az éles [üzemeltetésre"](#page-35-0) oldalszám: 30 című témakörben ismertetett IPL- és erőforrás kezelési feladatokat.
- v Ha olyan módosításokat végzett, amelyek engedélyezik a fürtöket vagy a független lemeztárakat, akkor használja a Fürtök konfigurálása és a Független lemezegységek konfigurálása témakörök információit.

Gratulálunk! Elvégezte a hardvertartozék cseréjét. Most visszatérhet a "Felújítási feladatok [testreszabása"](#page-18-0) oldalszám: [13](#page-18-0) vagy a "Minden felújítási feladat elvégzése" [oldalszám:](#page-19-0) 14.

**Felkészülés a hardvertartozék cseréjére particionált szerver esetén:** Ez a témakör azt ismerteti, hogy hogyan kell felkészülni egy hardvertartozék hozzáadására vagy cseréjére. Az eljárás megkezdése előtt végezze el a következő feladatokat:

- v Szerezze be és olvassa el a megelőző szerviztervezési (PSP) információkat. A V5R3 frissítéssel kapcsolatos PSP dokumentum száma SF98167. Keresse meg a dokumentumban azokat a legfrissebb információkat, amelyek a felújítást befolyásoló körülményekre vonatkoznak.
- v Olvassa el a Jegyzék a felhasználóknak című kiadványt. Ez a dokumentum olyan szoftver- és hardvermódosításokkal kapcsolatban tartalmaz információkat, amelyek esetleg befolyásolhatják az Ön rendszerének működését.
- Tekintse meg az Áttérés [webhelyet](http://www.ibm.com/eserver/iseries/migration)  $\overline{\phantom{a}}$ . Ez a webhely információkat tartalmaz a jelenlegi áttérési és felújítási útvonalakkal kapcsolatban, továbbá hivatkozásokat a kapcsolódó Redbooks<sup>(TM)</sup> kiadványokra, és információkat arra vonatkozóan, hogy hogyan kell átalakítani az SPD csatlakoztatású I/O eszközöket PCI csatlakoztatásúakra.
- Olvassa el a [Teljesítménykezelés](http://www-1.ibm.com/servers/eserver/iseries/perfmgmt/resource.htm)

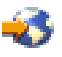

webhelyen található *Teljesítményfunkciók kézikönyvet*.

Ez a kézikönyv a szerver teljesítményével kapcsolatos információkat nyújt, és hasznos mindazon vásárlók számára, akik frissíteni kívánják szervereiket és szoftvereiket.

v "A felújítás [megtervezése"](#page-18-0) oldalszám: 13.

Készüljön fel a hardvertartozék hozzáadására vagy cseréjére a következő feladatok végrehajtásával:

#### **Készítse elő a szervert**

- 1. Telepítse a javításokat (ideiglenes programjavítások vagy PTF-ek) a szerver minden partíciójára. A témakörben található információk segítségével helyezze el a javításokat a szerveren, mielőtt hozzáadja vagy kicseréli a hardvertartozékot.
- 2. Ha lemezegységeket cserél ki, akkor használhatja a Lemezáttérést, miközben a STRASPBAL (ASP kiegyenlítés indítása) parancs aktív. Így csökkentheti a lemezegység eltávolítása okozta leállási időt. E lehetőséggel az adatok a

<span id="page-23-0"></span>szerver futása közben mozgathatók át a megadott lemezegységekről. További információ: A STRASPBAL (ASP kiegyenlítés indítása) parancs.

3. A 21-es GO SAVE lehetőség segítségével mentse a szerver minden partícióját egy olyan szalagos meghajtóra, amely kompatibilis a célszerver szalagos meghajtójával. Ez létfontosságú lépés arra az esetre, ha hiba történne a szerver felújítása során.

A szalagos meghajtók kompatibilitásának meghatározásához keresse fel a Tárolási [megoldások](http://www-1.ibm.com/servers/eserver/iseries/hardware/storage/) webhelyet  $\overline{X}$ .

#### **Dokumentálja a szervert**

Hardvertartozék hozzáadása vagy cseréje előtt készítse el a szerver teljes dokumentációját a következő feladatok végrehajtásával:

- 1. Ha módosítja a lemezegységek konfigurációját, tegye a következőket:
	- a. Nyomtassa ki a lemez konfigurációs állapotát a szerver minden partíciójából. Ne feledje felírni a betöltési forrás lemezegység sorozatszámát minden partíció esetén.
	- b. Nyomtassa ki a szerver paritáskészlet konfigurációját és állapotát a szerver minden partíciójából. A kinyomtatott lapokon ne feledje feltüntetni azt a partíciót, amelyre vonatkoznak. Ezen információk segítségével elemezheti és megtervezheti a lemezegységek konfigurációját és védelmét. Az információk segítségével a felújítás során felmerülő problémákat is elháríthatja.
- 2. Ha munkaállomást, kommunikációs berendezést vagy LAN-t módosít, akkor jelenítse meg, ellenőrizze és nyomtassa ki a hardver erőforrások információit minden partíció esetén. Az információk segítségével rögzítse a hardver erőforrások adatait, hogy a hardvertartozék cseréje után el tudja végezni a szükséges erőforrás kezelést.
- 3. Nyomtassa ki a rendszerkonfigurációt a logikai partíciók esetén. Így olyan speciális partícióadatokhoz jut, mint például a partíciókhoz kapcsolódó rendszererőforrások, processzorok, fő memória és egyedi rendszerváltozók.

Most, hogy befejezte a hardvertartozék cseréjének előkészítését, a következő lépés "A [hardvertartozék](#page-21-0) cseréjének elvégzése" [oldalszám:](#page-21-0) 16.

**Erőforrás kezelés elvégzése particionált szerver esetén:** Előfordulhat, hogy a hardvertartozék cseréjének elvégzése után el kell végeznie a következő feladatokat:

- v Szükség szerint rendelje hozzá az erőforrásokat a partíciókhoz. Az erőforrások partíciókhoz rendelésével kapcsolatban lásd az Erőforrások dinamikus áthelyezésének végrehajtása című témakört.
- v Ha módosította a lemezkonfigurációt, végezzen lemezegység kezelése, melynek során először biztosítsa a szerveren lévő lemezek védelmét, majd konfigurálja a lemezeket. Ehhez használhatja a Lemezegységek kezelése lehetőséget a Kijelölt szervizeszközök képernyőn. A részleteket lásd

a 19. fejezetben. "Lemezek és lemezvédelem konfigurálási eljárásai", a Rendszermentés és visszaállítás című kiadványban.

**Megjegyzés:** A lemezkonfigurálás elvégzése után bármelyik nem használt lemezegységet eltávolíthatja a konfigurációból a kijelölt szervizeszközök (DST) segítségével. További információkért olvassa el a ″Lemezegység

eltávolítása háttértárból″ című részt a 20. fejezetben. ″Háttértárak kezelése″ a Rendszermentés és visszaállítás című kiadványban.

A konfigurációból eltávolított lemezegységeket fizikailag is el kell távolítani, hogy azok az IPL-kor ne kerülhessenek vissza a konfigurációba.

v Szükség szerint frissítse a munkaállomásokat, a kommunikációs eszközöket, a cserélhető adathordozókat, a LAN-t, a WAN-t és az Integrált xSeries<sup>(R)</sup> szerver (IXS) hardver erőforrásainak nevét. A hardver erőforrások nevének módosításával kapcsolatban olvassa el a Hardver [erőforrások](rzamdwrkhdwprd.htm) nevének kijavítása [felújítás](rzamdwrkhdwprd.htm) után című témakört.

- <span id="page-24-0"></span>v Ha módosította a konzoltípust, akkor végezze el "A particionált szerver előkészítése az éles [üzemeltetésre"](#page-40-0) [oldalszám:](#page-40-0) 35 című témakörben ismertetett IPL- és erőforrás kezelési feladatokat.
- v Ha olyan módosításokat végzett, amelyek engedélyezik a fürtöket vagy a független lemeztárakat, akkor használja a Fürtök konfigurálása és a Független lemezegységek konfigurálása témakörök információit.

Gratulálunk! Elvégezte a hardvertartozék cseréjét. Most visszatérhet a "Felújítási feladatok [testreszabása"](#page-18-0) oldalszám: [13](#page-18-0) vagy a "Minden felújítási feladat elvégzése" [oldalszám:](#page-19-0) 14.

### **Összes készenléti processzor aktiválása**

Az Igény szerinti kapacitás lehetővé teszi egy vagy több központi processzor dinamikus aktiválását a kiválasztott szervereken. Ha egy olyan szervert újít fel, amelyben van lehetőség az Igény szerinti kapacitásra, és még vannak nem aktivált készenléti processzorok, akkor a szoftver vagy a szerver felújítása előtt aktiválnia kell az összes ilyen processzort.

**Megjegyzés:** Ha a Model 890-en végez bizonyos processzor felújításokat, akkor előfordulhat, hogy nem kell az összes

processzort aktiválnia a felújítás előtt. További információkért tekintse meg az Igény szerinti [kapacitás](http://www-1.ibm.com/servers/eserver/iseries/ondemand/cod/) webhelyet.

Az összes készenléti processzor aktiválásához kövesse az Információs központ Készenléti processzorok végleges aktiválása témakörében leírtakat.

Ha meg szeretné tekinteni vagy le szeretné tölteni a témakör PDF változatát, akkor válassza az Összes [készenléti](rzamdactivateproc.pdf) [processzor](rzamdactivateproc.pdf) aktiválása című kiadványt (41 KB).

A felújításokkal kapcsolatos más témakörök megtekintéséhez vagy nyomtatásához olvassa el "A témakör [nyomtatása"](#page-8-0) [oldalszám:](#page-8-0) 3 című részt.

Gratulálunk! Ön aktiválta processzorait. Most visszatérhet a "Felújítási feladatok [testreszabása"](#page-18-0) oldalszám: 13, vagy "Minden felújítási feladat elvégzése" [oldalszám:](#page-19-0) 14.

### **Frissítés OS/400 V5R3 kiadásra**

A szoftverfrissítés befejezéséhez hajtsa végre a következő feladatokat:

- 1.  $OS/400^{(R)}$  és kapcsolódó szoftver telepítése, frissítése vagy törlése. A témakörben található információk segítségével telepítse az iSeries(TM) OS/400 kiadást, az OS/400 kiadás egy részét vagy a licencprogramokat.
- 2. Az összes alkalmazás megfelelő futásának ellenőrzéséhez használja addig a szervert az új szoftverkiadással, amíg nem szokja meg az új környezetet. Sok ügyfél például akár 2 hétig vagy hosszabb ideig is használja a szervert.
- 3. Ellenőrizze a munkanaplókat és a szerver üzeneteit. ezen információk segítségével azonosíthatja és kijavíthatja azokat a problémákat, amelyek az újonnan telepített szoftverrel kapcsolatban felmerülhetnek.

### $\gg$

#### **Betöltési forrás minimum követelményei**

Mielőtt OS/400 V5R3M5 szintre frissítene, legalább 17 GB nagy nagyobb kapacitású betöltő lemezegységre van szüksége. Olvassa el a betöltési forrás felújítására vonatkozó eljárást: 11. ellenőrzőlista: Eszköz paritásvédelemmel ellátott betöltési forrás felújítása.

### ≪

Ha meg szeretné tekinteni vagy le szeretné tölteni a témakör PDF változatát, akkor válassza a [Frissítés](rzamdswupgrade.pdf) OS/400 V5R3 [kiadásra](rzamdswupgrade.pdf) című kiadványt (44 kB). A felújításokkal kapcsolatos más témakörök megtekintéséhez vagy nyomtatásához olvassa el "A témakör [nyomtatása"](#page-8-0) oldalszám: 3 című részt.

<span id="page-25-0"></span>Gratulálunk! Elvégezte a szoftver frissítését. Most visszatérhet a "Felújítási feladatok [testreszabása"](#page-18-0) oldalszám: 13, vagy "Minden felújítási feladat elvégzése" [oldalszám:](#page-19-0) 14.

### **Bővítőegységek átalakítása particionált szerverek esetén**

Ha egy particionált környezetben a következő bővítőegység átalakítások valamelyikét végzi, akkor a bővítőegység átalakításának megkezdése előtt mindenképpen készítsen részletes tervet.

#### **Javaslatok:**

- v Ha lehetséges, akkor a logikai partíció (LPAR) összes konfigurálási műveletét mindenképpen egy LPAR képzésben részesült szervizszakember végezze.
- v Ha a bővítőegységek átalakítása a szerverfrissítés részeként történik, akkor célszerű még a szerverfrissítés előtt elvégezni a bővítőegységek átalakítását és a szerverkörnyezet stabilizálását.

Ez a témakör az alábbi bővítőegységek átalakításával foglalkozik:

- v 5065-ös tartozék átalakítása 5074-re
- 5066-os tartozék átalakítása 5079-re
- v 5075-ös tartozék átalakítása 5074-re

A bővítőegységek átalakításához végezze el a következő feladatokat:

- 1. "A bővítőegység átalakításának megtervezése".
- 2. "Felkészülés a bővítőegység [átalakítására"](#page-26-0) oldalszám: 21.
- 3. "A bővítőegység [átalakításának](#page-28-0) elvégzése" oldalszám: 23.
- 4. "Erőforrás kezelés elvégzése" [oldalszám:](#page-28-0) 23.

**Figyelem:** Több bővítőegység átalakításával kapcsolatos tartozékok esetén egyes tevékenységekért esetleg fizetni kell. Az IBM<sup>(R)</sup> szervizképviselője csak az átalakítani kívánt bővítőegység tartalmát helyezi át az új bővítőegységbe. Minden egyéb tartozék és szerverkomponens áthelyezése díjköteles szolgáltatás, amelyhez IBM szervizszerződés szükséges. Egy bővítőegység átalakítása például jó alkalom ara, hogy egy vagy több bővítőegység tartalmát az átalakított bővítőegységbe helyezzék.

Az éppen átalakított bővítőegységtől különböző bővítőegységekből vagy a szerver bármely más részéből tartozékok áthelyezése szintén költségtérítéses szolgáltatás, nemkülönben más bővítőegységek eltávolítása a szerverből, a szerver átrendezése a fizikai környezeten belül, illetve minden egyéb olyan tevékenység, amely nem szükséges a bővítőegység és annak tartalmának átalakításához.

Az LPAR tervezési és megvalósítási szolgáltatások keretében sor kerül egy tervezési megbeszélésre, melynek során tisztázhatók az ügyfél igényei, és elkészül egy végleges hardver- és szoftverkonfigurációs, valamint egy megvalósítási terv. Az LPAR szervizszakember az LPAR konfiguráció telepítését és beállítását is el tudja végezni. Ha további információkra van szüksége az Integrált technológiai szolgáltatások (ITS) LPAR tervezésével és megvalósításával kapcsolatban, akkor lépjen kapcsolatba az IBM marketing képviselőjével, üzleti partnerével, vagy keresse fel a

Technikai támogatási [szolgáltatások](http://www-1.ibm.com/services/its/us/technicalsupport.html) <sup>2</sup> című webhelyet.

Ha szeretné megtekinteni vagy letölteni a témakör PDF változatát, akkor válassza a [Bővítőegységek](rzamdexpanupgradelpar.pdf) átalakítása [particionált](rzamdexpanupgradelpar.pdf) szerverek esetén hivatkozást (105 KB). A felújításokkal kapcsolatos más témakörök megtekintéséhez vagy nyomtatásához olvassa el "A témakör [nyomtatása"](#page-8-0) oldalszám: 3 című részt.

**A bővítőegység átalakításának megtervezése:** A bővítőegység átalakításakor a szerver erőforrásai az alábbiakban változnak meg:

v Az átalakított bővítőegységek új buszszámokkal jelentkeznek be a rendszerbe. Az új buszszámokat a rendszer alapértelmezés szerint az elsődleges partícióhoz rendeli, és a partíció elindítása előtt azokat a megfelelő partícióhoz kell rendelni.

<span id="page-26-0"></span>**Megjegyzés:** Az 5065-ös bővítőegység csak egy buszt tartalmaznak. Az átalakítás után az 5074-es bővítőegységnek két busza jelentkezik be a rendszerbe. Az 5066-os bővítőegység két buszt tartalmaz. Az átalakítás után négy busz jelentkezik be a rendszerbe. Az 5065-ös és 5066-os bővítőegységekben található kombinált funkciójú I/O processzorokat új kombinált funkciójú I/O processzorok váltják fel, és ezek elhelyezkedése megfelel az LPAR ellenőrző eszközzel (LVT) megtervezett elhelyezkedésnek. Ez az átalakítás jelentős I/O átrendezést vonhat maga után.

- v Az át nem alakított 5065-ös és régebbi SPD alapú bővítőegységek buszszámozása megváltozhat, ha az átalakított bővítőegységet eltávolítják. Ha szeretné megtudni, hogy az átalakítás után a konfigurációban maradt SPD alapú bővítőegységek valamelyike új buszszámot kap-e, olvassa el az SPD [kábelezéssel](rzamdexpanupgradecable.htm) kapcsolatos információkat.
- v Létrejöhet néhány új erőforrásnév. Az új erőforrásneveket vagy ki kell osztani, vagy át kell nevezni.

*Mielőtt nekilát:* A bővítőegység átalakítása vagy az erőforrásnév tervezés előtt a következőkkel kell rendelkeznie:

#### v **A Logikai partíció ellenőrző eszköz (LVT) érvényes kimeneti adatai.**

A megrendelési folyamat során használja az LVT [eszközt](http://www-1.ibm.com/servers/eserver/iseries/lpar/systemdesign.htm) $\blacktriangleright$  az IBM<sup>(R)</sup> marketing képviselőjével vagy üzleti partnerével. A bővítőegység átalakítási eljárásának megkezdése előtt nyomtassa ki az LVT kimeneti adatait.

#### v **A szerver összes partícióján lévő adatok friss biztonsági másolata.** Használja a 21-es GO SAVE lehetőség eljárását a szerver összes partíciójának biztonsági mentéséhez. Ez létfontosságú a helyreállításhoz, ha a bővítőegység átalakítása hibákat eredményezne.

A bővítőegység átalakítási eljárások segítségével meghatározható az a partíció, amelyhez az új buszszámokat rendelni kell, valamint meghatározható az erőforrásnevek kezelésének módja. Ezek az eljárások feltételezik, hogy Ön valamennyire ismeri az iSeries(TM) szervert, és nagyobb tapasztalattal rendelkezik a logikai partíciókat illetően.

**Felkészülés a bővítőegység átalakítására:** Ez a témakör ismerteti, hogyan kell felkészülni a bővítőegység átalakítására. Mielőtt ezeket a feladatokat megkezdi, végezze el a szükséges "A bővítőegység [átalakításának](#page-25-0) [megtervezése"](#page-25-0) oldalszám: 20. Majd a bővítőegység átalakításának előkészítéséhez végezze el a következő feladatokat:

- 1. "Az SPCN címzés újrarendezése"
- 2. "A szerver dokumentálása és előkészítése".

Most, hogy befejezte a bővítőegység átalakításának előkészítését, a következő lépés "A bővítőegység [átalakításának](#page-28-0) elvégzése" [oldalszám:](#page-28-0) 23.

*Az SPCN címzés újrarendezése:* Mielőtt bármit kinyomtatna, rendezze újra a rendszer áramellátás vezérlő hálózatának (SPCN) címzését. Ezzel biztosíthatja, hogy amikor az IBM(R) szervizképviselője a bővítőegység átalakítása után elvégzi az SPCN címek újrarendezését, csak minimális újrarendezésre kerüljön sor. Az SPCN címzés újrarendezéséhez végezze el a következő lépéseket:

1. Az OS/400<sup>(R)</sup> parancssorba írja be az STRSST parancsot, amely elindítja a rendszer szervizeszközöket (SST) az elsődleges partíción, majd jelentkezzen be az SST-be.

**Megjegyzés:** A rendszer szervizeszközök használatához érvényes szervizeszköz felhasználói azonosító szükséges.

- 2. Az SST főmenüjében válassza az 5. lehetőséget (Rendszerpartíciók kezelése), és nyomja le az Enter billentyűt. Megjelenik a Rendszerpartíciók kezelése képernyő.
- 3. Select option 2 (Work with partition status). Megjelenik a Partícióállapot kezelése képernyő.
- 4. Írja be a 10-es számot az Elsődleges partíció (0) mellé, és nyomja le az Enter billentyűt. Így a partíció manuális üzemmódba kerül.
- 5. A Partícióállapot kezelése képernyőn írja be a 33-as számot az elsődleges partíció (0) mellé, és nyomja le az Enter billentyűt. Ezzel újrarendezi az SPCN címzést. Ha a műveletet helyesen hajtotta végre, akkor megjelenik Az SPCN címzés átrendezése sikeres volt üzenet.

*A szerver dokumentálása és előkészítése:* Mielőtt a szervizképviselő megérkezik, hogy elvégezze a bővítőegység átalakítását, biztosítsa a jelenleg telepített szerver és logikai partíciók teljes dokumentálását. Gondoskodjon róla, hogy ezek a dokumentumok a szerver legfrissebb konfigurációját tükrözzék, és ne fordulhasson elő az, hogy a dokumentáció kinyomtatása óta a hardveren módosításokat hajtottak végre. Ha a szervizképviselő érkezése előtt módosítások történnek, akkor nyomtassa ki újra a szerver és az LPAR partíció dokumentációját.

Végezze el az 1-5. lépéseket előbb az elsődleges partíció esetén; majd ismételje meg az 1-3. és 5. lépéseket minden **másodlagos partíció esetén. A 4. lépést csak az elsődleges partíció esetén kell végrehajtani.**

- 1. Nyomtassa ki a lemez [konfigurációs](rzamdprtdskcfgstatus.htm) állapotát a szerver minden partíciójából.
- 2. Nyomtassa ki a paritáskészlet [konfigurációját](rzamdprtparitysetcfgstatus.htm) és állapotát a szerver minden partíciójából. A kinyomtatott lapokon ne feledje feltüntetni azt a partíciót, amelyre vonatkoznak.
- 3. Jelenítse meg, ellenőrizze és nyomtassa ki a hardver erőforrásokra vonatkozó [információkat](rzamdprthwresourceinfo.htm) a szerver minden partíciója esetében.
- 4. Az **elsődleges partíción** rendeljen hozzá minden nem [hozzárendelt](rzamdhwresource.htm) I/O erőforrást az aktív partíciókhoz.
- 5. Távolítsa el a hibás vagy nem jelentkező [erőforrásokat](rzamdrmvresources.htm) úgy, hogy a Hardver szolgáltatáskezelőt használja a partíción.
- 6. Ismételje meg a fenti 1., 2., 3. és 5. lépéseket az összes konfigurált másodlagos partíció esetén.
- 7. Törölje a nem jelentkező logikai partíció [erőforrásokat](rzamdclearresources.htm) az elsődleges partíción.
- 8. Nyomtassa ki a rendszerkonfigurációt a logikai partíciók esetén.
- 9. A 8, lépésben kinyomtatott adatok segítségével állapítsa meg, hogy vannak-e betöltési forrás erőforrások egy olyan buszban, amelynek számai meg fognak változni, például amikor a buszt átalakítja vagy újrakábelezi. Minden olyan partíció esetében, amely átalakított vagy újrakábelezett buszban lévő betöltési forrásmeghajtóval rendelkezik, számítson **egy** meghajtót, ha a partíció RAID vagy nem védett meghajtókkal rendelkezik. Számítson **két** meghajtót, ha a partíció tükrözött meghajtókkal rendelkezik. Jegyezze fel a betöltési forrásmeghajtók teljes számát. Jegyezze továbbá fel a betöltési forrás lemezegység (1. egység) sorozatszámát minden egyes átalakított vagy újrakábelezett buszhoz. Ezekre az információkra akkor lesz szüksége, amikor újrakonfigurálja a buszok vagy az IOP tulajdonjogát.

**Példa:** A P3 rendelkezik egy redundáns betöltési forrás tömbbel, mely független lemezeiből (RAID) áll, így értéke 1. A P4 betöltési forrása tükrözött, ezért értéke 2. A P3 és a P4 értékének összege 3. A betöltési forrásmeghajtók teljes számaként jegyezze fel a 3-at.

- 10. A 8. lépés kinyomtatott anyagait használva határozza meg a megváltozott hardverhez rendelt keretazonosítókat és buszszámokat. Ezeket az adatokat át kell adnia a szervizképviselőnek, és szükség van rájuk a bővítőegység átalakításakor.
- 11. Minden másodlagos partíció esetében jegyezze fel az IPL rendszerműveletet, majd állítsa azt HOLD helyzetbe a következő módon:
	- a. Az elsődleges partícióból írja be az STRSST parancsot, amely elindítja a rendszer szervizeszközöket (SST), és jelentkezzen be az SST-be. **Megjegyzés:** A rendszer szervizeszközök használatához érvényes szervizeszköz felhasználói azonosító szükséges.
	- b. Az SST főmenüjében válassza az 5. lehetőséget (Rendszerpartíciók kezelése), és nyomja le az **Enter** billentyűt. Megjelenik a Rendszerpartíciók kezelése képernyő.
	- c. A Rendszerpartíciók kezelése képernyőn válassza ki az összes partíciót. Minden másodlagos partíció esetében jegyezze fel az IPL rendszerműveletet, majd állítsa azt HOLD helyzetbe.
- 12. Módosítsa a [rendszerváltozók](rzamdchgsysval.htm) beállításait az elsődleges partíción és az összes másodlagos partíción.
- 13. A környezetnek megfelelő eljárások segítségével állítsa le a másodlagos partíciókat.
- 14. Ha a buszokat újrakábelezte, akkor a buszszámok megváltoznak. Ha V5R3 szintű OS/400<sup>(R)</sup> rendszert használ az összes partíción, akkor a partíció konfigurációs képernyő segítségével helyezze át az átalakított és az újrakábelezett buszokat az elsődleges partícióba. A buszok áthelyezésével kapcsolatban lásd az Erőforrások dinamikus áthelyezésének végrehajtása című témakört.
- 15. A környezetnek megfelelő eljárások segítségével állítsa le az elsődleges partíciót.
- 16. Készítse elő a következő dokumentumokat a szervizképviselő számára:
	- v Az LPAR ellenőrző eszköz kimeneti adatai. **Megjegyzés:** Az átalakítás következtében ez a dokumentum nem változhat meg.
	- v Nyomtatott lemezkonfigurációs adatok minden partícióhoz. **Megjegyzés:** Az átalakítás következtében ezek a dokumentumok nem változhatnak meg.
- <span id="page-28-0"></span>v Nyomtatott paritáskészlet konfigurációs adatok minden partícióhoz. **Megjegyzés:** Az átalakítás következtében ezek a dokumentumok nem változhatnak meg.
- v Az egyes partíciókat leíró azonosítók elhelyezkedését ismertető nyomtatott dokumentum. **Megjegyzés:** Az átalakítás következtében ezek a dokumentumok nem változhatnak meg.
- v Nyomtatott rendszerkonfigurációs lista (a HSM-ből) minden partícióhoz.
- v Partícióinformációk kinyomtatva az elsődleges partícióra vonatkozóan.

**A bővítőegység átalakításának elvégzése:** A bővítőegység átalakítását az IBM(R) szervizképviselője végzi el. A bővítőegység-átalakítás befejezése után a szervert a kijelölt szervizeszközökkel (DST) kell elindítani. A szervizképviselőtől a következő dokumentumokat kell visszakapnia, beleértve az eljárás kezdetén átadott eredeti nyomtatványokat, melyeket az IBM szervizképviselője frissít, valamint két új dokumentumot:

- v Az LPAR ellenőrző eszköz kimeneti adatai. **Megjegyzés:** Az átalakítás következtében ez a dokumentum nem változhat meg.
- Nyomtatott lemezkonfigurációs adatok minden partícióhoz.
- v Nyomtatott paritáskészlet konfigurációs adatok minden partícióhoz.
- v Az egyes partíciókat leíró azonosítók elhelyezkedését ismertető nyomtatott dokumentum.
- v Nyomtatott rendszerkonfigurációs lista (a Hardver szolgáltatáskezelőből) minden partícióhoz.
- v Az elsődleges partíció adatait tartalmazó nyomtatott dokumentumok.
- v Azoknak a hardver erőforrásoknak a listája, amelyek ki lettek cserélve vagy át lettek helyezve az átalakítás során (A880-as Erőforrás átalakítási űrlap vagy ezzel megegyező lista), melyet az IBM szervizképviselője ad át.
- v Kábel átállítási munkalap (A805-as űrlap), melyet az IBM szervizképviselője ad át.

Ezen információk segítségével az új buszszámokat a megfelelő partícióhoz rendelheti, valamint újra hozzárendelheti és átnevezheti az erőforrásokat. Most, hogy az új bővítőegység rendelkezésre áll, a következő lépés az "Erőforrás kezelés elvégzése".

**Erőforrás kezelés elvégzése:** Az előkészületek során, valamint a szervizképviselőtől kapott információk segítségével hárítsa el az esetleges LPAR konfigurációs hibát, és szükség szerint rendelje hozzá újra vagy nevezze át az erőforrásokat. Az erőforrás kezelés elvégzéséhez hajtsa végre a következő lépéseket:

- 1. "LPAR konfigurációs hiba feloldása".
- 2. "Buszok és IOP-k ismételt [hozzárendelése"](#page-29-0) oldalszám: 24.
- 3. "A szerver [letisztítása"](#page-30-0) oldalszám: 25.
- 4. ["Erőforrások](#page-31-0) átnevezése az egyes partíciók esetében" oldalszám: 26.

*LPAR konfigurációs hiba feloldása:* Ha a bővítőegység átalakítása utáni rendszerindításkor a rendszer hibát talál a logikai partíció konfigurációjában, akkor hajtsa végre a következő lépéseket.

**Figyelem:** az átalakítási folyamatban ezen a ponton lehetnek hibák a partíció konfigurációjában.

Az összes átalakított busz tulajdonosa az elsődleges partíció lesz. A buszok megosztott állapotúak lesznek. Az újrakábelezett buszok mindegyikének tulajdonosa szintén az elsődleges partíció kell, hogy legyen. Ha "A [szerver](#page-26-0) [dokumentálása](#page-26-0) és előkészítése" oldalszám: 21 című témakör 9. lépésében az derült ki, hogy a másodlagos partíció betöltési forrás lemezegységei átalakított vagy újrakábelezett bővítőegységekbe kerülnek, akkor LPAR konfigurációs hibáknak kell fellépniük. Ha erre még sem kerül sor, akkor folytassa a dokumentum ["Buszok](#page-29-0) és IOP-k ismételt [hozzárendelése"](#page-29-0) oldalszám: 24 című részével.

Ellenőrizze, hogy a konfigurációs hiba részleteiben olyan lemezegység szerepel-e, amely annak a másodlagos partíciónak a betöltési forrása, amelynek az átalakított bővítőegység a tulajdona volt.

- 1. Nyissa meg a kijelölt szervizeszközöket (DST), és jelentkezzen be.
- 2. A DST főmenüjében válassza a 11. pontot (Rendszerpartíciók kezelése), és nyomja le az Enter billentyűt.
- 3. Válassza a 4. lehetőséget (Helyreállítási konfigurációs adatok), és nyomja le az Enter billentyűt.
- <span id="page-29-0"></span>4. Válassza a 3. lehetőséget (Nem konfigurált lemezegység konfigurációs adatainak törlése), és nyomja le az Enter billentyűt. Ez a képernyő a betöltési forrás lemezegységek számát jeleníti meg, amelynek meghatározása ["A](#page-26-0) szerver [dokumentálása](#page-26-0) és előkészítése" oldalszám: 21 című témakör 9. lépésében történt. Ha a betöltési forrás lemezegységek nem mindegyike jelentkezik be, akkor törölje azokat, amelyek jelentkeznek, várjon pár percig, majd lépjen be újra a képernyőre. Ha a lemezegységek várt száma 10 perc elteltével sem jelenik meg, akkor hardvervagy szoftverprobléma állhat fenn. Kérjen segítséget az IBM<sup>(R)</sup> szoftvertámogatástól.
- 5. Írja be az 1. lehetőséget (Törlendő egység kiválasztása) a megjelenített lemezegység vagy lemezegységek mellé, és nyomja le az Enter billentyűt.
- 6. Erősítse meg a műveletet az Enter ismételt lenyomásával.
- 7. Térjen vissza a DST főmenüjéhez.

*Buszok és IOP-k ismételt hozzárendelése:* A következő lépések segítségével ismételten hozzárendelheti az új buszokat és IOP-ket a kívánt partícióhoz vagy partíciókhoz, s így korrigálhatja a partíciókonfiguráció hibáit.

**Megjegyzés:** Ha erőforrásokat szeretne rendelni egy partícióhoz, olvassa el az Erőforrások dinamikus áthelyezésének elvégzése című témakört.

- 1. Azonosítsa az új buszszámokat az átalakított vagy újrakábelezett bővítőegységekhez. A partíció jelenlegi erőforrásainak megtekintéséhez és az új vagy újra hozzárendelt buszszámok megállapításához használja a kijelölt szervizeszközöket (DST) és a Hardver szolgáltatáskezelőt (HSM).
	- a. Nyissa meg a DST-t, és jelentkezzen be.
	- b. A DST főmenüjében válassza a 7. lehetőséget (Szervizeszköz indítása), és nyomja le az Enter billentyűt.
	- c. Válassza a 4. lehetőséget (Hardver szolgáltatáskezelő HSM), és nyomja le az Enter billentyűt.
	- d. Válassza az 1. lehetőséget (Hardver erőforrások csomagolása), és nyomja le az Enter billentyűt.
	- e. Keresse meg a keretazonosítót (az átalakított vagy újrakábelezett bővítőegység elején), és lépjen be a 8. lehetőségbe (Hozzárendelt logikai erőforrások), majd nyomja le az Enter billentyűt.
	- f. Átalakított bővítőegységek esetén a megjelenő képernyőn két busz látható. Újrakábelezett bővítőegységek esetén a megjelenő képernyőn egy busz látható. Lépjen be a buszok mellett látható 5. lehetőségbe (Részletek megjelenítése), és az Enter megnyomásával azonosítsa és rögzítse a buszszámokat a bővítőegységekhez.
	- g. Lépjen ki a HSM-ből, és térjen vissza a DST főmenüjébe.
	- h. A DST-ben válassza a 11. lehetőséget (Rendszerpartíciók kezelése), és nyomja le az Enter billentyűt. Megjelenik a Rendszerpartíciók kezelése képernyő.
	- i. Válassza az 1. lehetőséget (Partícióadatok megjelenítése), és nyomja le az Enter billentyűt. Megjelenik a Partícióadatok megjelenítése képernyő.
	- j. Válassza az 5. lehetőséget (Rendszer I/O erőforrások megjelenítése) a jelenlegi partíció erőforrások megjelenítéséhez. Ebben a nézetben láthatók a régi buszok és IOP-k, valamint az új és módosított buszok és IOP-k. A fenti 1e. lépésben azonosított buszon található IOA sorozatszámát hasonlítsa össze az eredetileg kinyomtatott adatokkal, és ellenőrizze, hogy megegyeznek-e.
- 2. Javítsa ki az új buszok tulajdonjogát. A régi buszok továbbra is ugyanazokhoz a partíciókhoz vannak hozzárendelve. **Ekkor még ne tegyen semmit a régi I/O erőforrásokkal.** A Partíciók kezelése képernyőn írja be a 3. lehetőséget (Partíciókonfiguráció kezelése), és nyomja le az Enter billentyűt.
	- v Ha az új buszok tulajdonosa egy másodlagos partíció kell, hogy legyen, akkor írja be a 4, lehetőséget (I/O erőforrások eltávolítása), és távolítsa el őket, valamint a rajtuk található valamennyi I/O-t az elsődleges partícióból.
	- v Ha a buszok tulajdonosa az elsődleges partíció kell, hogy legyen, akkor az új buszok tulajdonjogának korrigálásához írja be az 5. lehetőséget (Busztulajdonjog típusának módosítása) az elsődleges partíció mellé.
- 3. Az LPAR ellenőrző eszköz (LVT) és a Rendszer I/O erőforrások által nyomtatot adatok használatával rendelje az új buszokat és IOP-ket a megfelelő partícióhoz. A 3. lehetőség (I/O erőforrások hozzáadása) segítségével adja a buszés I/O erőforrásokat a kívánt partícióhoz vagy partíciókhoz a Partíciókonfiguráció kezelése képernyőn.
- 4. Ha egy partíció betöltési forrása, konzolja, másodlagos IPL-je vagy Elektronikus ügyfél-támogatási erőforrása egy olyan bővítőegységbe van telepítve, amelyet átalakítottak vagy újrakábeleztek, akkor jelölje ki ismét ezeket az

<span id="page-30-0"></span>erőforrásokat minden olyan partíció esetén, amelyet érintett a bővítőegység átalakítása. Használja a Partíciókonfiguráció kezelése képernyőt (6., 7., 8. és 9. lehetőség) igény szerint a kritikus partíció erőforrások hozzárendeléséhez.

- 5. Kapcsolja be a másodlagos partíciókat B manuális módban.
- 6. **Várjon. Ne lépjen tovább mindaddig, amíg minden másodlagos partíció sikeresen el nem indult.** Ha egy másodlagos partíció nem indul el sikeresen, akkor egy korábbi lépést feltehetően hibásan hajtott végre. Ellenőrizze, hogy minden hardver hozzá van-e rendelve a megfelelő partícióhoz vagy partíciókhoz. Ha a hardver nem lett hozzárendelve a megfelelő partícióhoz vagy partíciókhoz, akkor ismételje meg az 1-5. lépéseket. Ha egy másodlagos partíció még ekkor sem indul el sikeresen, akkor kérjen segítséget az IBM<sup>(R)</sup> szoftvertámogatástól.
- 7. Ekkor minden hardvernek működnie kell, és a kívánt partícióhoz kell legyen rendelve. Ellenőrizze, hogy minden rendszerhardver megfelelően jelentkezik-e be.

*A szerver letisztítása:* Miután az új buszszámokat ismét hozzárendelte a megfelelő partíciókhoz, és minden partíciót sikeresen elindított manuális módban, távolítsa el a régi I/O erőforrásokat a logikai partíció I/O erőforrásai közül.

- 1. Törölje a nem jelentkező logikai partíció erőforrásokat a következő lépések végrehajtásával:
	- a. Nyissa meg a kijelölt szervizeszközöket (DST) az elsődleges partíción, miközben minden másodlagos partíció aktív. Jelentkezzen be a DST-be.
	- b. A DST főmenüjében válassza a 11. pontot (Rendszerpartíciók kezelése), és nyomja le az Enter billentyűt.
	- c. Az elsődleges partíció konzolján válassza a 4. lehetőséget (Konfigurációs adatok helyreállítása).
	- d. Válassza a 4. lehetőséget (Nem jelentkező logikai partíció erőforrások törlése), és nyomja le az Enter billentyűt.
	- e. A nem jelentkező erőforrások törlésének megerősítéséhez nyomja le az F10 billentyűt (Nem jelentkező erőforrások törlése).
- 2. **Állj.** Ekkor a régi buszszámoknak és IOP-knek nem szabad látszaniuk az LPAR konfigurációs I/O erőforrások képernyőkön. Ha a régi buszszámok még mindig látszanak, akkor ismételje meg az előző lépést, miután ellenőrizte a következőt:
	- Minden  $OS/400^{(R)}$  partíció be van kapcsolva DST vagy magasabb szinten. Ez azt jelenti, hogy az összes partíció be van kapcsolva és az IPL leállt egy Kijelölt szervizeszköznél (DST) vagy az OS/400 bejelentkezési képernyőjén.
	- v Egyetlen partíció sem jelenít meg rendszer referencia kódokat (SRC-k) (ha egy partíció Hiba/Figyelem SRC-t jelent, az a tiszta, nem jelentkező logikai partíció erőforrás hibáját okozza).

Ha a régi buszszámokat vagy IOP-ket nem lehet eltávolítani az 1. lépés elvégzése után, kérjen segítséget az IBM<sup>(R)</sup> szoftvertámogatástól.

- 3. Módosítsa a másodlagos partíciókat HOLD állapotról az eredeti állapotúra (ez az "A szerver [dokumentálása](#page-26-0) és [előkészítése"](#page-26-0) oldalszám: 21 című eljárás 11. lépésében került módosításra). **Ekkor még ne indítsa újra a szervert.**
- 4. Az elsődleges partíción és az össze másodlagos partíción távolítsa el a nem jelentkező hardverbejegyzéseket a Hardver szolgáltatáskezelő (HSM) használatával. Azonosítsa és jegyezze fel azokat az erőforrásokat, amelyek felváltva több partícióhoz is kapcsolódhatnak. Ha vannak olyan hardver erőforrásai az átalakított bővítőegységen, amelyek felváltva több partícióhoz is csatlakozhatnak, akkor előfordulhat, hogy ezeket az erőforrásokat újra hozzá kell rendelnie vagy át kell neveznie minden olyan partíción, amely használja őket.
	- a. A DST főmenüjében válassza a 7. lehetőséget (Szervizeszköz indítása), és nyomja le az Enter billentyűt.
	- b. Válassza a 4. lehetőséget (Hardver szolgáltatáskezelő HSM), és nyomja le az Enter billentyűt.
	- c. Válassza a 4. lehetőséget (Hibás és nem jelentkező hardver erőforrások), és nyomja le az Enter billentyűt.
	- d. A 4. lehetőség (Eltávolítás) segítségével távolítsa el a hibás és nem jelentkező erőforrásokat. Ha a Nincs hibás vagy nem jelentkező hardver erőforrás üzenetet kapja, akkor folytassa a 4f. lépéssel. **Figyelem:** A folytatás előtt minden hardverproblémát el kell hárítani. Azokat az I/O erőforrásokat, amelyek azért nem jelentkeznek, mert váltakozva több partícióhoz is csatlakoznak, és jelenleg egyetlen kezelt partícióhoz sem tartoznak, most nem kell eltávolítani. Váltakozva csatlakoztatott I/O esetén a tervezést körültekintően kell végezni.
	- e. Erősítse meg a hibás vagy nem jelentkező erőforrások eltávolítását.
	- f. Ha a DST-ben lehetőség van nyomtatásra, akkor nyomja le az F6 billentyűt (Nyomtatás) a rendszerkonfigurációs lista kinyomtatásához.

<span id="page-31-0"></span>*Erőforrások átnevezése az egyes partíciók esetében:* A következő utasítások segítségével a partíciók erőforrás neveit előző értékükre állíthatja vissza. Végezze el a következő lépéseket minden partíció esetében:

- 1. Nyissa meg a kijelölt szervizeszközöket (DST), és jelentkezzen be.
- 2. A DST főmenüjében válassza a 7. lehetőséget (Szervizeszköz indítása), és nyomja le az Enter billentyűt.
- 3. Válassza a 4. lehetőséget (Hardver szolgáltatáskezelő HSM), és nyomja le az Enter billentyűt.
- 4. A DTS-ben, a Hardver szolgáltatáskezelő (HSM) fő képernyőjén válassza a 2. lehetőséget (Logikai hardver erőforrások), és nyomja le az Enter billentyűt.
- 5. Válassza az 1. lehetőséget (Rendszerbusz erőforrások), és nyomja le az Enter billentyűt.
- 6. A partíción található minden új busz esetében hajtsa végre a következő lépéseket a Logikai hardver erőforráson, a Rendszerbusz képernyőn:
	- a. Töltse ki a következő mezőket:
		- v **Kezelendő rendszerbuszok \_\_\_\_\_\_\_\_** (Írja be a partícióhoz rendelt új buszszámot.)
		- v **Részhalmaz \_\_\_\_\_\_\_\_** (Írja be a mezőbe az alapértelmezett \*ALL értéket.)
	- b. Nyomja le az Enter billentyűt. Most csak a kijelölt busz erőforrásai fognak megjelenni.
	- c. Írja be a 9. lehetőséget (IOP-vel társított erőforrások) egy IOP mellé.
	- d. Az **Erőforrás átalakítások** című CUII dokumentum (A880-as űrlap) és a HSM-ből származó nyomtatott rendszerkonfigurációs listák segítségével határozza meg a módosítandó erőforrásneveket minden partícióhoz.
	- e. Módosítsa az erőforrások neveit úgy, hogy beírja a 2. lehetőséget (Részletek módosítása) minden olyan erőforráshoz, amelyet át kell nevezni.
	- f. Ismételje meg a 6c-6e. lépéseket a kijelölt buszon lévő minden IOP esetén.
	- g. Ismételje meg a teljes 6. lépést a partícióhoz rendelt minden új busz esetén.
- 7. Ismételje meg a fenti 6a-6g. lépéseket a szerveren lévő minden partíció esetén.
- 8. Állítsa vissza a rendszerváltozó beállításokat eredeti értékükre (A [rendszerváltozó](rzamdchgsysval.htm) beállítások módosítása című témakörben rögzítetteknek megfelelően) az elsődleges partíción és minden másodlagos partíción a következő lépések segítségével:
	- a. Gondoskodjon róla, hogy minden partíció manuális üzemmódban legyen.
	- b. Lépjen ki a DST-ből az elsődleges partíción és minden másodlagos partíción.
	- c. Válassza az 1. lehetőséget (IPL) az elsődleges partíció és minden másodlagos partíció esetén.
	- d. Az IPL beállítások képernyőn állítsa a Rendszer definiálása vagy módosítása IPL-kor mező értékét Igen-re.
	- e. A Rendszer definiálása vagy módosítása képernyőn válassza a 3. lehetőséget (rendszerváltozó parancsok), és nyomja le az Enter billentyűt.
	- f. A rendszerváltozó parancsok képernyőn válassza a 2. lehetőséget (rendszerváltozó módosítása), és nyomja le az Enter billentyűt.
	- g. A rendszerváltozó módosítása képernyőn írja be a következő értékeket:
		- Rendszerváltozó **QIPLTYPE**
		- $\cdot$  Uj érték  $\frac{0}{\ }$
	- h. Nyomja le kétszer az F3 billentyűt az IPL folytatásához.
	- i. Az IPL befejeződése után írja be a rendszerváltozók kezelése (WRKSYSVAL) parancsot a parancssorba a QAUTOCFG és a QPFRADJ rendszerváltozókhoz, hogy kezelhesse ezeket a beállításokat.
	- j. Állítsa vissza a következő rendszerváltozókat eredeti beállításukra:
		- QAUTOCFG
		- QPFRADJ

**Megjegyzés:** A rendszerváltozók kezelésével kapcsolatos információkat lásd a rendszerváltozók összehasonlítása és frissítése című fejezetben.

Gratulálunk! Sikeresen átalakította a bővítőegységet.

### <span id="page-32-0"></span>**A szerver felújítása**

Ez a témakör ismerteti, hogyan kell újítani új szerverre. A feladatok megkezdése előtt végezze el a következő feladatokat:

- 1. "A felújítás [megtervezése"](#page-18-0) oldalszám: 13.
- 2. "Frissítés OS/400 V5R3 kiadásra" [oldalszám:](#page-24-0) 19.

Telepítenie kell az OS/400<sup>(R)</sup> V5R3 legutolsó mentését és összesített javítási (PTF) csomagját a szerverre a frissítés megkezdése előtt. Ha egy particionált szervert újít fel, akkor telepítenie kell az OS/400 V5R3 legutolsó mentését és összesített javítási (PTF) csomagját a forrásszerver összes partícióján. További információkat az Info APAR

II13365 leírásban talál, az iSeries<sup>(TM)</sup> és AS/400<sup>(R)</sup> technikai [támogatás](http://www.ibm.com/eserver/iseries/support/) **webhelyen.** 

Az új szerverre való felújításhoz kövesse az alábbi lépéseket:

1. **Készítse elő a szerver felújítását.**

Válassza ki a környezetnek megfelelő eljárást:

- v Nem particionált szerverek esetén olvassa el "A szerver felújításának előkészítése" című témakört.
- v Particionált szerverek esetén olvassa el a ["Felkészülés](#page-37-0) a particionált szerver felújítására" oldalszám: 32 című témakört.
- 2. **"A szerver [felújításának](#page-34-0) elvégzése" oldalszám: 29.**

Végezze el a szükséges erőforrás kezelési feladatokat és készítse fel a célszervert az éles üzemeltetésre.

A témakör PDF változatának megtekintéséhez vagy letöltéséhez válasszon a következők közül:

- A szerver [felújítása](rzamdhwupgrade.pdf) (93 KB)
- A [particionált](rzamdhwupgradelpar.pdf) szerver felújítása (97 KB)

A felújításokkal kapcsolatos más témakörök megtekintéséhez vagy nyomtatásához olvassa el "A témakör [nyomtatása"](#page-8-0) [oldalszám:](#page-8-0) 3 című részt.

**A szerver felújításának előkészítése:** Ez a témakör azt ismerteti, hogy hogyan kell felkészülni a szerver felújítására. Mielőtt ezeket a feladatokat megkezdi, végezze el a szükséges "A felújítás [megtervezése"](#page-18-0) oldalszám: 13. Majd a szerver felújítás előkészítéséhez végezze el a következő feladatokat:

#### **A felújítás előkészítése**

- 1. Szerezze be és olvassa el a megelőző szerviztervezési (PSP) információkat. A V5R3 frissítéssel kapcsolatos PSP dokumentum száma SF98167. Keresse meg a dokumentumban azokat a legfrissebb információkat, amelyek a felújítást befolyásoló körülményekre vonatkoznak.
- 2. Olvassa el a Jegyzék a felhasználóknak című kiadványt. Ez a dokumentum olyan szoftver- és hardvermódosításokkal kapcsolatban tartalmaz információkat, amelyek esetleg befolyásolhatják az Ön rendszerének működését.
- 3. Tekintse meg az Áttérés [webhelyet](http://www.ibm.com/eserver/iseries/migration)  $\mathbf{I}$ .

Ez a webhely információkat tartalmaz a jelenlegi áttérési és felújítási útvonalakkal kapcsolatban, továbbá hivatkozásokat a kapcsolódó Redbooks<sup>(TM)</sup> kiadványokra, és információkat arra vonatkozóan, hogy hogyan kell átalakítani az SPD csatlakoztatású I/O eszközöket PCI csatlakoztatásúakra.

4. Olvassa el a [Teljesítménykezelés](http://www-1.ibm.com/servers/eserver/iseries/perfmgmt/resource.htm)

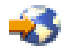

webhelyen található *Teljesítményfunkciók kézikönyvet*.

Ez a kézikönyv a szerver teljesítményével kapcsolatos információkat nyújt, és hasznos mindazon vásárlók számára, akik frissíteni kívánják szervereiket és szoftvereiket.

5. Amikor archívumokat rendel, lépjen kapcsolatba a szervizképviselővel, és beszélje meg vele a szerver felújításának időpontját.

#### **A forrásszerver előkészítése**

Győződjön meg róla, hogy telepítette az OS/400<sup>(R)</sup> V5R3 legutolsó mentését és összesített javítási (PTF) csomagját a forrásszerveren.

További információkat az Info APAR II13365 leírásban talál, az iSeries<sup>(TM)</sup> és AS/400<sup>(R)</sup> technikai [támogatás](http://www.ibm.com/eserver/iseries/support/) webhelyen. Az OS/400 telepítésével kapcsolatban olvassa el a "Frissítés OS/400 V5R3 kiadásra" [oldalszám:](#page-24-0) 19 című leírást.

- 1. Telepítse a javításokat (ideiglenes programjavítások vagy PTF-ek). A témakörben található információk segítségével helyezze el a javításokat a forrásszerveren, mielőtt a célszerverre újít.
- 2. Ellenőrizze, hogy minden alkalmazás fut-e.
- 3. Végezzen eszközkonfiguráció tisztítást a következők szerint:
	- a. A Vonalleírások kezelése parancs (WRKLIND) segítségével tekintse meg és törölje a nem használt vonalakat és vonalleírásokat.
	- b. Az eszközleírások kezelése parancs (WRKDEVD) segítségével törölje a nem használt eszközleírásokat.

**Megjegyzés:** Ezen parancsok segítségével megtekintheti és ellenőrizheti, hogy a felsorolt leírások mindegyike használatban van-e. Ha biztos benne, hogy valamelyik nincs használatban, akkor törölje. Ha nem biztos benne, akkor hagyja meg.

- 4. Távolítsa el azokat a hibás vagy nem jelentkező [erőforrásokat,](rzamdrmvresources.htm) amelyek már nem csatlakoznak létező hardverekhez.
- 5. Logikailag távolítsa el az összes beállított lemezegységet, amelyek a felújítás során eltávolításra kerülnek. Ilyenek például azok az SPD csatlakozású bővítőegységek, amelyek eltávolításra (nem átalakításra) kerülnek a szerver felújítása során. További információkért olvassa el a ″Lemezegység eltávolítása háttértárból″ című részt a 20.

fejezetben. ″Háttértárak kezelése″ a Rendszermentés és visszaállítás című kiadványban. **Megjegyzés:** Azok a lemezegységek, amelyeket fizikailag nem távolítanak el, az IPL során visszakerülhetnek a konfigurációba.

- 6. Gondoskodjon róla, hogy a konzol be legyen állítva és készen álljon.
- 7. A Konfigurációs forrás lekérése (RTVCFGSRC) parancs segítségével építsen fel egy forrásfájl membert a megadott létező vonalhoz, vezérlőhöz és eszközleíráshoz. Akkor lesz szükség erre a konfigurációs forrásra, ha valamelyik konfigurációs objektumot kézzel kell módosítani vagy újra létrehozni.
- 8. Teljesítményadatok gyűjtése. A forrásszervertől gyűjtött teljesítményadatokat összehasonlítási alapként használhatja, amikor a felújítás befejezése után a célszerver teljesítményét összeveti a forrásszerver teljesítményével.
- 9. A 21-es GO SAVE lehetőség segítségével mentse a teljes szervert egy olyan szalagos meghajtóra, amely kompatibilis a célszerver szalagos meghajtójával.

Ez létfontosságú lépés arra az esetre, ha hiba történne a szerver felújítása során.

A szalagos meghajtók kompatibilitásának meghatározásához keresse fel a Tárolási [megoldások](http://www-1.ibm.com/servers/eserver/iseries/hardware/storage/) webhelyet  $\blacktriangleright$ .

#### **A forrásszerver dokumentálása**

A felújítás előtt biztosítsa a forrásszerver teljes dokumentálását a következő feladatok elvégzésével:

- 1. Használja a következők egyikét a forrásszerver dokumentálásához:
	- v Ha hazájában és régiójában a Megrendelési információs fájlok kezelése (WRKORDINF) parancs támogatva van, és a telepített szerver alkalmas az Elektronikus ügyféltámogatás használatára, akkor tegye a következőt:
		- a. A parancssorba írja be a WRKORDINF parancsot.
		- b. A következő képernyőn írja be az 1. lehetőséget (Küldés az IBM-nek) a QMA*nnnnn* mellé, ahol *nnnnn* a szerver sorozatszáma, majd nyomja le az Enter billentyűt.
	- v Ha nem tudja használni a Megrendelés-információs fájlok kezelése (WRKORDINF) parancsot, akkor tegye a következőket:
		- a. A parancssorba írja be a DSPSFWRSC \*PRINT parancsot.
		- b. Nyomtassa ki a spoolfájlt.
- 2. Nyomtassa ki a szerver lemezkonfigurációjának állapotát.
- <span id="page-34-0"></span>3. Nyomtassa ki a szerver paritáskészlet konfigurációját és állapotát. Ezen információk segítségével elemezheti és megtervezheti a lemezegységek konfigurációját és védelmét. Az információk segítségével a felújítás során felmerülő problémákat is elháríthatja.
- 4. Jelenítse meg, ellenőrizze és nyomtassa ki a hardver erőforrások adatait. A témakörben található információk segítségével rögzítse a hardver erőforrások adatait, hogy a felújítás után el tudja végezni a szükséges erőforrás kezelést.
- 5. Nyomtassa ki a rendszerkonfigurációs listát. Ez a dokumentum a szerver jelenlegi konfigurációjának részleteit tartalmazza.
- 6. Nyomtassa ki az összes javítás (ideiglenes programjavítás vagy PTF) állapotát a forrásszerveren a következő parancs beírásával:

DSPPTF LICPGM(\*ALL) OUTPUT(\*PRINT)

Ezen információk segítségével ellenőrizheti, hogy a forrásszerver a legfrissebb javításokkal rendelkezik-e.

- 7. Jegyezze fel a forrásszerver IPL típusát és módját, hogy a felújítás után vissza tudja állítania szervert ebbe a módba.
	- v IPL típus = \_\_\_\_\_\_\_\_\_
	- $\cdot$  IPL mód =

#### **Felkészülés a szervizképviselő fogadására**

- 1. Jegyezze fel a felhasználói azonosítókat és a jelszavakat a szervizképviselő számára.
- 2. Gyűjtse össze a következő nyomtatott információkat a szervizképviselő számára:
	- v Rendszerkonfigurációs listák
	- v Kinyomtatott lemezkonfigurációs állapotlisták
	- v Kinyomtatott paritáskészlet konfigurációs és állapotlisták
	- v Kinyomtatott eszközleírások
	- v Kinyomtatott vezérlőleírások
	- Kinyomtatott PTF szintek
	- v Kinyomtatott leíró címkehelyek
- 3. Jegyezze fel a következő rendszerváltozók beállításait:
	- Local controllers and devices  $(QAUTOCFG) =$
	- v Type of restart (QIPLTYPE) = \_\_\_
	- Automatically adjust memory pools and activity levels (QPFRADJ) = \_\_\_\_\_

Majd módosítsa ezeket az értékeket a következőkre:

- v Local controllers and devices (QAUTOCFG) = Ne konfigurálja automatikusan a helyi vezérlőket és eszközöket (0)
- v Type of restart (QIPLTYPE) = Felügyelt, a konzole hibakeresési módban (2)
- v Automatically adjust memory pools and activity levels (QPFRADJ) = Periodikusan az újraindítás után (2)

A rendszerváltozók kezelésével kapcsolatban olvassa el az OS/400 rendszerváltozók című témakört.

4. Adja át a szervert a szervizképviselőnek. Ez magában foglalja az előkészített nyomtatott adatok, felhasználói azonosítók és a jelszavak átadását.

Most, hogy felkészült a szerver felújítására, a következő lépés "A szerver felújításának elvégzése", melyet a szervizképviselő hajt végre.

**A szerver felújításának elvégzése:** Ebből a témakörből azt tudhatja meg, hogy mely szerver felújítási feladatokat végzi el a szervizképviselő, melyeket végez el Ön a szevizképviselővel együtt, és mely feladatokat kell egyedül elvégeznie. Az IBM<sup>(R)</sup> díjfizetés ellenében olyan szolgáltatásokat is kínál, amelyek során a szervizképviselő további felújítási feladatokat végez el.

<span id="page-35-0"></span>Mielőtt ezekhez a feladatokhoz hozzálát, végezze el a szükséges előkészületi lépéseket a környezetnek megfelelő eljárások használatával:

- v Nem particionált szerverek esetén olvassa el "A szerver felújításának [előkészítése"](#page-32-0) oldalszám: 27 című témakört.
- v Particionált szerverek esetén olvassa el a ["Felkészülés](#page-37-0) a particionált szerver felújítására" oldalszám: 32 című témakört.

A szerver felújítás elvégzéséhez hajtsa végre a következő lépéseket:

- 1. "A szerver felújításának végrehajtása"
- 2. **Készítse elő a szervert az éles üzemeltetésre.**
	- Válassza ki a környezetnek megfelelő eljárást:
	- v Nem particionált szerverek esetén olvassa el "A szerver előkészítése az éles üzemeltetésre" című témakört.
	- v Particionált szerverek esetén olvassa el "A particionált szerver előkészítése az éles [üzemeltetésre"](#page-40-0) oldalszám: 35 című témakört.

*A szerver felújításának végrehajtása:* A szervizképviselő a következő feladatok elvégzésével újítja fel a szervert:

- v Ellenőrzi, hogy az előkészítés teljes volt-e
- Elvégzi a szerver felújítását
- v Ellenőrzi, hogy a szerver összes alkatrésze működőképes-e
- Előkészíti azokat az alkatrészeket, amelyeket vissza kell küldeni az IBM $^{(R)}$  számára
- v Végrehajtja a szerződéses áttelepítési és átcsoportosítási szolgáltatásokat, mielőtt használatra visszaadja Önnek a rendszert.
- v Átadja Önnek a következő információkat, melyekre szüksége lesz ahhoz, hogy a szervert visszaállítsa az éles üzemeltetésre:
	- Az LPAR ellenőrző eszköz adatai
	- **Megjegyzés:** Ezeket csak particionált szerverek esetében használjuk.
	- Nyomtatott lemezkonfigurációs adatok
	- A paritáskészlet konfiguráció nyomtatott adatai
	- Leíró azonosítók elhelyezkedése
	- Nyomtatott rendszerkonfigurációs lista (a HSM-ből)
	- Az elsődleges partíció adatait tartalmazó nyomtatot dokumentumok **Megjegyzés:** Ezeket csak particionált szerverek esetében használjuk.
	- Azoknak a hardver erőforrásoknak a listája, amelyek ki lettek cserélve vagy át lettek helyezve az átalakítás során (A880-as Erőforrás átalakítási űrlap vagy ezzel megegyező lista), melyet az IBM szervizképviselője ad át
	- Kábel átállítási munkalap (A805-as űrlap) minden partícióhoz (az IBM szervizképviselőjétől)
- v Elvégzi a szokásos letisztítási feladatokat

Az IBM díjfizetés ellenében további felújítási szolgáltatásokat is kínál. További információkért válassza a **Migration** hivatkozást az Integrated [Applications](http://www-1.ibm.com/services/its/us/inteapps.html) Services webhelyen.

Most, hogy a szerver felújítása megtörtént, a következő lépés "A szerver előkészítése az éles üzemeltetésre".

*A szerver előkészítése az éles üzemeltetésre:* Az erőforrás kezelés befejezéséhez és a szerver éles üzemeltetésre való előkészítéséhez hajtsa végre a következő lépéseket:

1. Folytassa a rendszerindító programbetöltést úgy, hogy az IPL képernyőn vagy a Rendszer telepítése képernyőn az 1. lehetőség (IPL végrehajtása) választja.

**Megjegyzés:**

- a. Előfordulhat, hogy megjelenik a Minden lemezegység hozzáadása a rendszer ASP-hez képernyő. A lemezegységeket az eljárás későbbi részében adhatja hozzá.
- b. A rendszeregység vezérlőpanel képernyőjén megjelenhet az A900 2000 rendszerreferencia kód. Vagy megjelenhet a CPF0975-ös A konzolt nem lehetett Varied On állapotba hozni üzenet a konzolképernyőn.

Ez az SRC és üzenet akkor jelenik meg, ha a QIPLTYPE 2-re van állítva, vagy ha nincs eszközleírás a konzolképernyőhöz. Ez az SRC és üzenet szokásos a fejlesztési eljárás közben. Az SRC el fog tűnni, amikor később egy normál IPL-t végrehajt a fejlesztési eljárás során.

Ha a szerveren egy munkaállomás sem működik, amikor az A900 2000 SRC üzenetet kapja, akkor ugorjon az SRC A900 2000 [helyreállítás](rzamdsrcrecovery.htm) című témakörhöz.

- 2. Jelentkezzen be a szerverre biztonsági felelősként, a QSECOFR felhasználói profil használatával.
- 3. Az IPL Options képernyőn írja be a helyes dátumot és időt. Ellenőrizze, hogy a következő értékek az alábbiak szerint vannak-e beállítva:

```
Start print writers = N
Start the system in restricted state = YDefine or change system at IPL = Y
```
- 4. A Rendszer megadása vagy módosítása képernyőn válassza ki a 3-as lehetőséget (Rendszerváltozó parancsok).
- 5. A rendszerváltozó parancsok képernyőn válassza a 3. lehetőséget (rendszerváltozók kezelése).
- 6. A rendszerváltozó parancsok kezelése képernyőn állítsa vissza a rendszerváltozókat a Felkészülés a szervizképviselő fogadására eljárás 3. lépésében feljegyzett értékekre. Ez az eljárás "A szerver [felújításának](#page-32-0) [előkészítése"](#page-32-0) oldalszám: 27 című témakörben található.
- 7. Az IPL befejezése után gondoskodjon róla, hogy minden kommunikációs vonal Varied Off állapotban legyen. Ehhez használja a Konfigurációs állapot kezelése (WRKCFGSTS) parancsot a \*LIN \*ALL paraméterekkel.
- 8. Jelenítse meg az eszközök listáját úgy, hogy a Konfigurációs állapot kezelése (WRKCFGSTS) parancsot a \*DEV paraméterrel használja. Ne feledje, hogy a konzol a QCTL vezérlőhöz van hozzárendelve. Hozzon minden eszközt Varied Off állapotba, kivéve azt a megjelenítő állomást, amelyet konzolként használ.
- 9. Hozzon minden vezérlőt Varied Off állapotba úgy, hogy a Konfigurációs állapot kezelése (WRKCFGSTS) parancsot a \*CTL \*ALL paraméterekkel használja.
- 10. Keresse meg a forrásszerver azonosítóinak elhelyezkedésével kapcsolatos információkat. Ezeket a szervizképviselőtől kellett visszakapnia.

Ezen a munkalapon a szervizképviselő azokat a vezérlőket és eszközöket tünteti fel, amelyek máshol helyezkednek el, mint amikor a forrásszerveren voltak. Ezen információk segítségével [kijavíthatja](rzamdwrkhdwprd.htm) a hardver [erőforrás](rzamdwrkhdwprd.htm) neveket a felújítás után, így el tudja érni az eszközöket a szerveren.

- 11. Állítsa a szervert B típusú IPL-re és Normál működési módba. Ha nem tudja, hogyan kell beállítani ezeket az értékeket, akkor olvassa el A rendszer IPL módosítása a rendszer vezérlőpaneléről című részt.
- 12. Miután a szervert B IPL és Normál működési módba állította, a következő lépések segítségével állítsa le és indítsa újra a szervert:
	- a. Írja be a PWRDWNSYS parancsot a parancssorba, és nyomja le az F4 (Parancssor) billentyűt.
	- b. Válassza ki az alábbi beállításokat a PWRDWNSYS parancsban:
		- v **How to end**: \*CNTRLD
		- v **Delay time, if \*CNTRLD**: 3600 (használja az alapértelmezett értéket (másodpercben), vagy amit jónak lát a szoftver és a rendszerbeállítások számára)
		- v **Restart after power down**: \*YES
		- v **IPL Source**: \*PANEL
- 13. Ha az IPL közben az SRC A900 2000 megjelenik a vezérlőpanelen, és Műveleti konzolt használ, kövesse az alábbi lépéseket:
	- a. Végezzen IPL-t Manuális üzemeltetés módban a szerveren. Ekkor a kijelölt szervizeszközök (DST) menühöz jut.

Ha nem tudja, hogyan kell a szervert manuális módba állítani, akkor olvassa el A rendszer IPL módosítása a rendszer vezérlőpaneléről című részt.

- b. Majd a DST főmenüjéből állítsa a konzol mód rendszerváltozót Műveleti konzol módba a következő lépések segítségével:
	- 1) Válassza az 5. lehetőséget (DST környezet kezelése), és nyomja meg az Enter billentyűt.
	- 2) Válassza a 2. lehetőséget (Rendszereszközök), és nyomja meg az Enter billentyűt.
- <span id="page-37-0"></span>3) Válassza a **Konzolmód** lehetőséget, és nyomja meg az Enter billentyűt.
- 4) A Műveleti konzol konfigurációjától függően válassza a **Műveleti konzol (LAN)** vagy a **Műveleti konzol (Közvetlen)** beállítást, majd nyomja le az Enter billentyűt.
- 5) Lépjen ki a DST-ből.

**Megjegyzés:** Ha további információkra kíváncsi a konzol mód beállításáról a V5R3 változatban, olvassa el a Műveleti konzol témakört.

- c. Az IPL-t folytatva jelentkezzen be. Ennek a normál IPL-nek törölnie kell az A900 2000 SRC-t.
- 14. Ha eszközparitást kíván indítani bármely nem konfigurált lemezegységen, akkor azt most tegye meg. Ha nem tudja, hogyan, akkor olvassa el az ″Eszközparitás védelem″ című részt a 21. fejezetben. ″Eszközparitás védelem

kezelése", a Rendszermentés és visszaállítás című kiadványban.

15. Végezze el a lemezegységek kezelését a lemezegységek beállításához és védelméhez. Ehhez használhatja a Lemezegységek kezelése lehetőséget a Kijelölt szervizeszközök képernyőn. A részleteket lásd a 19. fejezetben.

″Lemezek és lemezvédelem konfigurálási eljárásai″, a Rendszermentés és visszaállítás című kiadványban.

- 16. Mentse a teljes szervert a 21. GO SAVE beállítás segítségével.
- 17. Készítsen jelentéseket a hardverről és a konfigurációs objektumokról a következő parancsok begépelésével:

DSPHDWRSC TYPE(\*LWS) OUTPUT(\*PRINT) DSPHDWRSC TYPE(\*STG) OUTPUT(\*PRINT) DSPHDWRSC TYPE(\*CMN) OUTPUT(\*PRINT) DSPHDWRSC TYPE(\*PRC) OUTPUT(\*PRINT) DSPPTF LICPGM(\*ALL) OUTPUT(\*PRINT)

18. Nyomtasson egy új rendszerkonfigurációs listát.

19. Telepítsen minden olyan további szoftvert, amely része volt az eredeti megoldástervnek. Ha Model 810, 825, 870 vagy 890 szerverre frissít, akkor lehet, hogy kapott további szoftvereket is a csomagban. A csomagtartozékokkal kapcsolatban tekintse meg az iSeries<sup>(TM)</sup> [hardver](http://www-1.ibm.com/servers/eserver/iseries/hardware/)

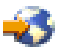

webhelyet.

20. Ha Model 810, 825, 870 vagy 890 szerverre frissít (kivéve a Model 890-et a 0197, 0198, 2487 vagy 2488 funkcióprocesszor kártyákkal), akkor lehet, hogy módosítania kell az OS/400<sup>(R)</sup> használati korlátját minden egyes partíción.

A használati korlát frissítésével kapcsolatban tekintse meg az egyes V5R3 modellek Processzorárak leírását a Jegyzék a felhasználóknak című kiadványban. A processzorárakkal kapcsolatos információkat az Info APAR II13365 leírásban talál, az iSeries és AS/400(R) technikai támogatás [webhelyen.](http://www.ibm.com/eserver/iseries/support/)

- 21. Térjen vissza a szokásos üzemeltetéshez, és ellenőrizze, hogy minden alkalmazás megfelelően működik-e.
- 22. Hangolja a szerverteljesítményt.

Gratulálunk! Elvégezte a szerver felújítását.

**Felkészülés a particionált szerver felújítására:** Ez a témakör azt ismerteti, hogy hogyan kell felkészülni a szerver felújítására. Mielőtt ezeket a feladatokat megkezdi, végezze el a szükséges "A felújítás [megtervezése"](#page-18-0) oldalszám: 13. Majd a szerver felújítás előkészítéséhez végezze el a következő feladatokat:

#### **A felújítás előkészítése**

- 1. Szerezze be és olvassa el a megelőző szerviztervezési (PSP) információkat. A V5R3 frissítéssel kapcsolatos PSP dokumentum száma SF98167. Keresse meg a dokumentumban azokat a legfrissebb információkat, amelyek a felújítást befolyásoló körülményekre vonatkoznak.
- 2. Olvassa el a Jegyzék a felhasználóknak című kiadványt. Ez a dokumentum olyan szoftver- és hardvermódosításokkal kapcsolatban tartalmaz információkat, amelyek esetleg befolyásolhatják az Ön rendszerének működését.

3. Tekintse meg az Áttérés [webhelyet](http://www.ibm.com/eserver/iseries/migration)  $\blacktriangleright$ .

Ez a webhely információkat tartalmaz a jelenlegi áttérési és felújítási útvonalakkal kapcsolatban, továbbá hivatkozásokat a kapcsolódó Redbooks<sup>(TM)</sup> kiadványokra, és információkat arra vonatkozóan, hogy hogyan kell átalakítani az SPD csatlakoztatású I/O eszközöket PCI csatlakoztatásúakra.

4. Olvassa el a [Teljesítménykezelés](http://www-1.ibm.com/servers/eserver/iseries/perfmgmt/resource.htm)

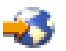

webhelyen található *Teljesítményfunkciók kézikönyvet*.

Ez a kézikönyv a szerver teljesítményével kapcsolatos információkat nyújt, és hasznos mindazon vásárlók számára, akik frissíteni kívánják szervereiket és szoftvereiket.

5. Amikor archívumokat rendel, lépjen kapcsolatba a szervizképviselővel, és beszélje meg vele a szerver felújításának időpontját.

#### **A forrásszerver előkészítése**

Győződjön meg róla, hogy telepítette az OS/400<sup>(R)</sup> V5R3 legutolsó mentését és összesített javítási (PTF) csomagját a forrásszerver összes partícióján.

A mentéssel és az összesített javítási (PTF) csomaggal kapcsolatos információkat az Info APAR II13365 leírásban talál, az iSeries(TM) és AS/400(R) technikai támogatás [webhelyen.](http://www.ibm.com/eserver/iseries/support/) Az OS/400 telepítésével kapcsolatban olvassa el a "Frissítés OS/400 V5R3 kiadásra" [oldalszám:](#page-24-0) 19 című leírást.

- 1. Telepítse a javításokat (ideiglenes programjavítások vagy PTF-ek) a forrásszerver minden partíciójára. A témakörben található információk segítségével helyezze el a javításokat a forrásszerver összes partícióján, mielőtt a célszerverre újít.
- 2. Ellenőrizze, hogy minden alkalmazás fut-e.
- 3. Végezzen eszközkonfiguráció tisztítást a következők szerint:
	- v A Vonalleírások kezelése parancs (WRKLIND) segítségével tekintse meg és törölje a nem használt vonalakat és vonalleírásokat minden partíció esetében.
	- v Az eszközleírások kezelése parancs (WRKDEVD) segítségével törölje a nem használt eszközleírásokat minden partíció esetében.

**Megjegyzés:** Ezen parancsok segítségével megtekintheti és ellenőrizheti, hogy a felsorolt leírások mindegyike használatban van-e. Ha biztos benne, hogy valamelyik nincs használatban, akkor törölje. Ha nem biztos benne, akkor hagyja meg.

- 4. Rendeljen hozzá minden nem hozzárendelt I/O erőforrást az aktív partíciókhoz. Az erőforrások partíciókhoz rendelésével kapcsolatban lásd az Erőforrások dinamikus áthelyezésének végrehajtása című témakört.
- 5. Ha a célszerver kevesebb processzorral rendelkezik, mint a forrásszerver, akkor a forrásszerveren a konfigurációt beállíthatja úgy, hogy az tükrözze a célszerver feldolgozó erőforrásait. További információkért lásd A feldolgozó teljesítmény dinamikus áthelyezése című témakört.
- 6. Szükség esetén beállíthatja a partíciónkénti memória minimális értékét. További információkért lásd A memória dinamikus áthelyezése című témakört.
- 7. Minden partíció esetében távolítsa el azokat a hibás vagy nem jelentkező [erőforrásokat,](rzamdrmvresources.htm) amelyek már nem csatlakoznak létező hardverekhez.
- 8. Logikailag távolítsa el az összes beállított lemezegységet, amelyek a felújítás során eltávolításra kerülnek. Ilyenek például azok az SPD csatlakozású bővítőegységek, amelyek eltávolításra (nem átalakításra) kerülnek a szerver felújítása során. További információkért olvassa el a ″Lemezegység eltávolítása háttértárból″ című részt a 20.

fejezetben. ″Háttértárak kezelése″ a Rendszermentés és visszaállítás című kiadványban. **Megjegyzés:** Azok a lemezegységek, amelyeket fizikailag nem távolít el, az IPL során visszakerülhetnek a konfigurációba.

9. Gondoskodjon róla, hogy a konzol be legyen állítva és készen álljon.

- 10. A Konfigurációs forrás lekérése (RTVCFGSRC) parancs segítségével építsen fel egy forrásfájl membert minden partíción a megadott létező vonalhoz, vezérlőhöz és eszközleíráshoz. Akkor lesz szükség erre a konfigurációs forrásra, ha valamelyik konfigurációs objektumot kézzel kell módosítani vagy újra létrehozni.
- 11. Teljesítményadatok gyűjtése. A forrásszervertől gyűjtött teljesítményadatokat összehasonlítási alapként használhatja, amikor a felújítás befejezése után a célszerver teljesítményét összeveti a forrásszerver teljesítményével.
- 12. A 21-es GO SAVE lehetőség segítségével mentse a szerver minden partícióját egy olyan szalagos meghajtóra, amely kompatibilis a célszerver szalagos meghajtójával. Ez létfontosságú lépés arra az esetre, ha hiba történne a szerver felújítása során.

A szalagos meghajtók kompatibilitásának meghatározásához keresse fel a Tárolási [megoldások](http://www-1.ibm.com/servers/eserver/iseries/hardware/storage/) webhelyet.

#### **A forrásszerver összes partíciójának dokumentálása**

A felújítás előtt biztosítsa a forrásszerver teljes dokumentálását a következő feladatok elvégzésével:

- 1. Használja a következők egyikét a forrásszerver minden partíciójának dokumentálásához:
	- v Ha hazájában és régiójában a Megrendelési információs fájlok kezelése (WRKORDINF) parancs támogatva van, és a telepített szerver alkalmas az Elektronikus ügyféltámogatás használatára, akkor tegye a következőt:
		- a. A parancssorba írja be a WRKORDINF parancsot.
		- b. A következő képernyőn írja be az 1. lehetőséget (Küldés az IBM-nek) a QMA*nnnnn* mellé, ahol *nnnnn* a szerver sorozatszáma, majd nyomja le az **Enter** billentyűt.
	- v Ha a Megrendelési információs fájlok kezelése (WRKORDINF) parancs használatára nincs lehetőség, akkor tegye a következőt:
		- a. A parancssorba írja be a DSPSFWRSC \*PRINT parancsot.
		- b. Nyomtassa ki a spoolfájlt.
- 2. Nyomtassa ki a lemez konfigurációs állapotát a szerver minden partíciójából. Ne feledje felírni a betöltési forrás lemezegység sorozatszámát minden partíció esetén.
- 3. Nyomtassa ki a szerver paritáskészlet konfigurációját és állapotát a szerver minden partíciójából. A kinyomtatott lapokon ne feledje feltüntetni azt a partíciót, amelyre vonatkoznak. Ezen információk segítségével elemezheti és megtervezheti a lemezegységek konfigurációját és védelmét. Az információk segítségével a felújítás során felmerülő problémákat is elháríthatja.
- 4. Jelenítse meg, ellenőrizze és nyomtassa ki a hardver erőforrások adatait minden partíció esetében. A témakörben található információk segítségével rögzítse a hardver erőforrások adatait, hogy a felújítás után el tudja végezni a szükséges erőforrás kezelést.
- 5. Az elsődleges partícióból Nyomtassa ki a rendszerkonfigurációt a logikai partíciókhoz. Így olyan speciális partícióadatokhoz jut, mint például a partíciókhoz kapcsolódó rendszererőforrások, processzorok, fő memória és egyedi rendszerváltozók.
- 6. A rendszerkonfiguráció nyomtatott adatai segítségével jegyezze fel minden IOP partíciótulajdonosát és sorozatszámát a 2. buszon.

előfordulhat, hogy a felújítás után ezek az IOP-k nem a 2. buszon fognak elhelyezkedni. Ebben az esetben ezen információk segítségével az IOP-ket újra a megfelelő partíciókhoz rendelheti.

7. Nyomtassa ki az összes javítás (ideiglenes programjavítás vagy PTF) állapotát a forrásszerver minden partíciója esetében a következő parancs beírásával: DSPPTF LICPGM(\*ALL) OUTPUT(\*PRINT)

Ezen információk segítségével ellenőrizheti, hogy a forrásszerver a legfrissebb javításokkal rendelkezik-e.

- 8. Jegyezze fel a forrásszerver IPL típusát és módját, hogy a felújítás után vissza tudja állítania szervert ebbe a módba.
	- IPL típus  $=$
	- $\cdot$  IPL mód =

#### **Felkészülés a szervizképviselő fogadására**

- <span id="page-40-0"></span>1. Jegyezze fel a felhasználói azonosítókat és a jelszavakat a szervizképviselő számára.
- 2. Gyűjtse össze a következő nyomtatott információkat a szervizképviselő számára:
	- Rendszerkonfigurációs listák
	- v Kinyomtatott lemezkonfigurációs állapotlisták
	- v Kinyomtatott paritáskészlet konfigurációs és állapotlisták
	- v Kinyomtatott eszközleírások
	- Kinyomtatott vezérlőleírások
	- Kinyomtatott PTF szintek
	- v Kinyomtatott leíró címkehelyek
	- v Partícióinformációk
	- v LPAR ellenőrző eszköz kimenete
- 3. Minden másodlagos partíció esetében jegyezze fel az IPL rendszerműveletet, majd állítsa azt HOLD helyzetbe a következő módon:
	- a. Az elsődleges partícióból írja be az STRSST parancsot, amely elindítja a rendszer szervizeszközöket (SST), és jelentkezzen be az SST-be.

**Megjegyzés:** A rendszer szervizeszközök használatához érvényes szervizeszköz felhasználói azonosító szükséges.

- b. Az SST főmenüjében válassza az 5. lehetőséget (Rendszerpartíciók kezelése), és nyomja le az **Enter** billentyűt. Megjelenik a Rendszerpartíciók kezelése képernyő.
- c. A Rendszerpartíciók kezelése képernyőn válassza ki az összes partíciót. Minden másodlagos partíció esetében jegyezze fel az IPL rendszerműveletet, majd állítsa azt HOLD helyzetbe.
- 4. A szerver minden partícióján jegyezze fel a következő rendszerváltozók beállításait:
	- Local controllers and devices  $(QAUTOCFG) =$
	- Type of restart  $(QIPLTYPE) =$
	- Automatically adjust memory pools and activity levels (QPFRADJ) = \_\_\_\_\_

Majd módosítsa ezeket az értékeket a szerver minden partícióján a következőkre:

- v Local controllers and devices (QAUTOCFG) = Ne konfigurálja automatikusan a helyi vezérlőket és eszközöket (0)
- v Type of restart (QIPLTYPE) = Felügyelt, a konzole hibakeresési módban (2)
- v Automatically adjust memory pools and activity levels (QPFRADJ) = Periodikusan az újraindítás után (2)

A rendszerváltozók kezelésével kapcsolatban olvassa el az OS/400 rendszerváltozók című témakört.

5. Adja át a szervert a szervizképviselőnek, aki elvégzi a szerver felújítását. Ez magában foglalja az előkészített nyomtatott adatok, felhasználói azonosítók és a jelszavak átadását.

Most, hogy felkészült a szerver felújítására, a következő lépés "A szerver [felújításának](#page-34-0) elvégzése" oldalszám: 29.

*A particionált szerver előkészítése az éles üzemeltetésre:* Az erőforrás kezelés befejezéséhez és a szerver éles üzemeltetésre való előkészítéséhez hajtsa végre a következő lépéseket:

1. Folytassa a rendszerindító programbetöltést úgy, hogy az IPL képernyőn vagy a Rendszer telepítése képernyőn az 1. lehetőség (IPL végrehajtása) választja.

#### **Megjegyzések:**

- a. Előfordulhat, hogy megjelenik a Minden lemezegység hozzáadása a rendszer ASP-hez képernyő. A lemezegységeket az eljárás későbbi részében adhatja hozzá.
- b. A rendszeregység vezérlőpanel képernyőjén megjelenhet az A900 2000 rendszerreferencia kód. Vagy megjelenhet a CPF0975-ös A konzolt nem lehetett Varied On állapotba hozni üzenet a konzolképernyőn. Ez az SRC és üzenet akkor jelenik meg, ha a QIPLTYPE 2-re van állítva, vagy ha nincs eszközleírás a konzolképernyőhöz. Ez az SRC és üzenet szokásos a fejlesztési eljárás közben. Az SRC el fog tűnni, amikor később egy normál IPL-t végrehajt a fejlesztési eljárás során.

Ha a szerveren egy munkaállomás sem működik, amikor az A900 2000 SRC üzenetet kapja, akkor ugorjon az SRC A900 2000 [helyreállítás](rzamdsrcrecovery.htm) című témakörhöz.

- 2. Jelentkezzen be a szerverre biztonsági felelősként, a QSECOFR felhasználói profil használatával.
- 3. Az IPL Options képernyőn írja be a helyes dátumot és időt. Ellenőrizze, hogy a következő értékek az alábbiak szerint vannak-e beállítva:

```
Start print writers = N
Start to system to restricted state = Y
Define or change system at IPL = Y
```
- 4. A Rendszer megadása vagy módosítása képernyőn válassza ki a 3-as lehetőséget (Rendszerváltozó parancsok).
- 5. A rendszerváltozó parancsok képernyőn válassza a 3. lehetőséget (rendszerváltozók kezelése).
- 6. A rendszerváltozó parancsok kezelése képernyőn állítsa vissza a rendszerváltozókat a Felkészülés a szervizképviselő fogadására eljárás 4. lépésében feljegyzett értékekre. Ez az eljárás a ["Felkészülés](#page-37-0) a particionált szerver [felújítására"](#page-37-0) oldalszám: 32 című témakörben található.
- 7. Az IPL befejezése után gondoskodjon róla, hogy minden kommunikációs vonal Varied Off állapotban legyen. Ehhez használja a Konfigurációs állapot kezelése (WRKCFGSTS) parancsot a \*LIN \*ALL paraméterekkel.
- 8. Jelenítse meg az eszközök listáját úgy, hogy a Konfigurációs állapot kezelése (WRKCFGSTS) parancsot a \*DEV paraméterrel használja. Ne feledje, hogy a konzol a QCTL vezérlőhöz van hozzárendelve. Hozzon minden eszközt Varied Off állapotba, kivéve azt a megjelenítő állomást, amelyet konzolként használ.
- 9. Hozzon minden vezérlőt Varied Off állapotba úgy, hogy a Konfigurációs állapot kezelése (WRKCFGSTS) parancsot a \*CTL \*ALL paraméterekkel használja.
- 10. Keresse meg a forrásszerver azonosítóinak elhelyezkedésével kapcsolatos információkat. Ezeket a szervizképviselőtől kellett visszakapnia. Ezen a munkalapon a szervizképviselő azokat a vezérlőket és eszközöket tünteti fel, amelyek máshol helyezkednek el, mint amikor a forrásszerveren voltak. Ezen információk segítségével [kijavíthatja](rzamdwrkhdwprd.htm) a hardver erőforrás neveket a felújítás után, így el tudja érni az eszközöket a szerveren.
- 11. Hajtson végre szokásos IPL-t a következők szerint:

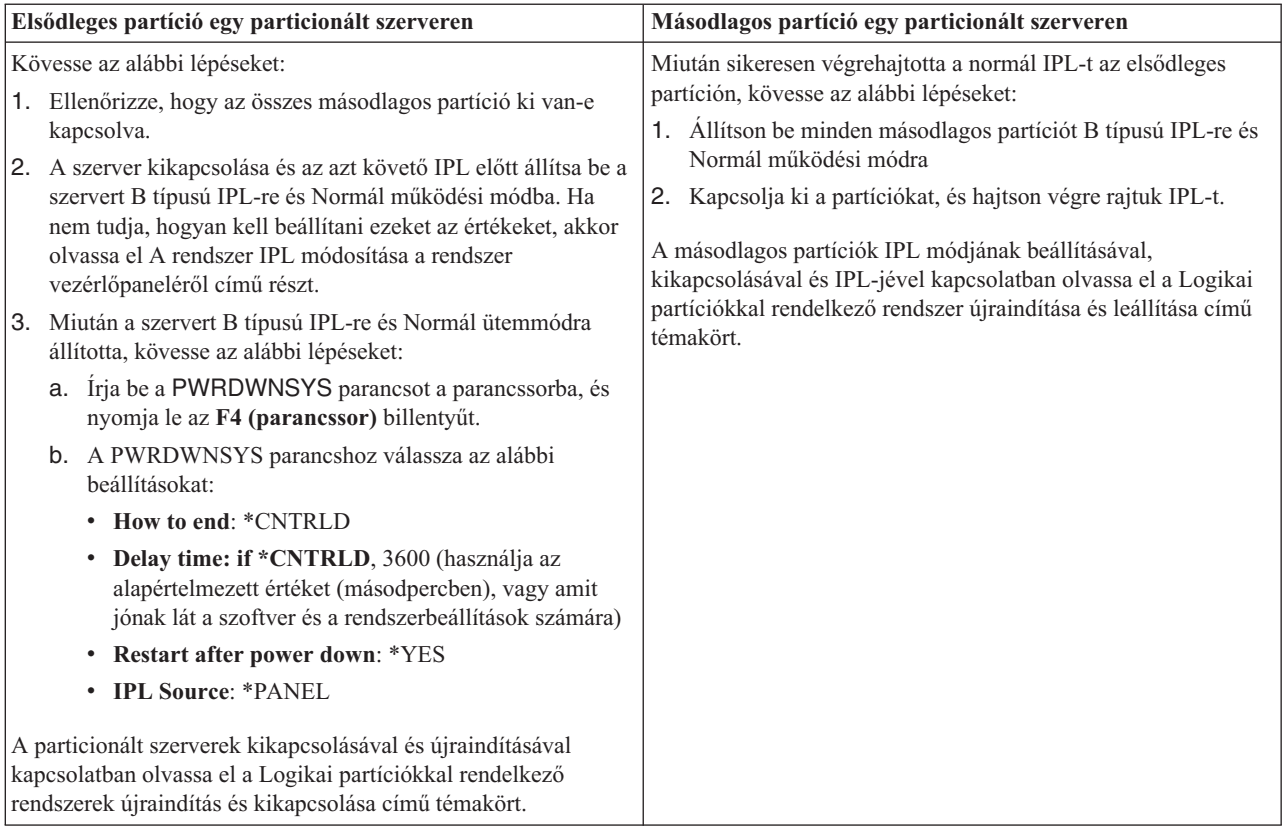

- 12. Ha az IPL közben az SRC A900 2000 megjelenik a vezérlőpanelen, és Műveleti konzolt használ, kövesse az alábbi lépéseket:
	- a. Végezzen IPL-t Manuális üzemeltetés módban a szerveren. Ekkor a kijelölt szervizeszközök (DST) menühöz jut. Ha nem tudja, hogyan kell a szervert manuális módba kapcsolni, akkor olvassa el a Logikai partíciókkal rendelkező rendszer újraindítása és leállítása című témakört.
	- b. Majd a DST főmenüjéből állítsa a konzol mód rendszerváltozót Műveleti konzol módba a következő lépések segítségével:
		- 1) Válassza az 5. lehetőséget (DST környezet kezelése), és nyomja meg az Enter billentyűt.
		- 2) Válassza a 2. lehetőséget (Rendszereszközök), és nyomja meg az Enter billentyűt.
		- 3) Válassza a **Konzolmód** lehetőséget, és nyomja meg az Enter billentyűt.
		- 4) A Műveleti konzol konfigurációjától függően válassza a **Műveleti konzol (LAN)** vagy a **Műveleti konzol (Közvetlen)** beállítást, majd nyomja le az Enter billentyűt.

**Megjegyzés:** Ha további információkra kíváncsi a konzol mód beállításáról a V5R3 változatban, olvassa el a Műveleti konzol témakört.

- c. Ha meg szeretné határozni, hogy mely IOP-k helyezkedtek el a 2. buszon a bővítés előtt, akkor használja ["Felkészülés](#page-37-0) a particionált szerver felújítására" oldalszám: 32 című témakör **A forrásszerver minden partíciójának dokumentálása** részének 6. lépésében feljegyzett adatokat. Az alábbi lépéseket követve rendelje az IOP-ket a megfelelő partícióhoz:
	- 1) A DST főmenüjében válassza a 11. pontot (Rendszerpartíciók kezelése), és nyomja le az Enter billentyűt.
	- 2) A Partíciók kezelése képernyőn írja be a 3. lehetőséget (Partíciókonfiguráció kezelése), és nyomja le az Enter billentyűt.
	- 3) A Partíciókonfiguráció kezelése képernyő 3. lehetőségének (I/O erőforrások hozzáadása) segítségével rendelje az IOP-ket a megfelelő partícióhoz.
	- 4) Lépjen ki a DST-ből.
- d. Az IPL-t folytatva jelentkezzen be. Ennek a normál IPL-nek törölnie kell az A900 2000 SRC-t.
- 13. Ha eszközparitást kíván indítani bármely nem konfigurált lemezegységen, akkor azt most tegye meg. Ha nem tudja, hogyan, akkor olvassa el az ″Eszközparitás védelem″ című részt a 21. fejezetben. ″Eszközparitás védelem

kezelése", a Rendszermentés és visszaállítás című kiadványban.

14. Végezze el a lemezegységek kezelését a lemezegységek beállításához és védelméhez. Ehhez használhatja a Lemezegységek kezelése lehetőséget a Kijelölt szervizeszközök képernyőn. A részleteket lásd a 19. fejezetben.

″Lemezek és lemezvédelem konfigurálási eljárásai″, a Rendszermentés és visszaállítás című kiadványban.

- 15. Mentse a szerver minden partícióját a 21-es GO SAVE beállítás segítségével.
- 16. Készítsen jelentést a hardverről és a konfigurációs objektumokról (minden egyes partícióra) a következő parancsok begépelésével:

DSPHDWRSC TYPE(\*LWS) OUTPUT(\*PRINT) DSPHDWRSC TYPE(\*STG) OUTPUT(\*PRINT) DSPHDWRSC TYPE(\*CMN) OUTPUT(\*PRINT) DSPHDWRSC TYPE(\*PRC) OUTPUT(\*PRINT) DSPPTF LICPGM(\*ALL) OUTPUT(\*PRINT)

- 17. Nyomtassa ki az új rendszerkonfigurációt a logikai partíciók esetén.
- 18. Telepítsen minden olyan további szoftvert, amely része volt az eredeti megoldástervnek. Ha Model 810, 825, 870 vagy 890 szerverre frissít, akkor lehet, hogy kapott további szoftvereket is a csomagban. A csomagtartozékokkal kapcsolatban tekintse meg az iSeries(TM) [hardver](http://www-1.ibm.com/servers/eserver/iseries/hardware/)

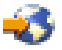

webhelyet.

19. Ha Model 810, 825, 870 vagy 890 szerverre frissít (kivéve a Model 890-et a 0197, 0198, 2487 vagy 2488 funkcióprocesszor kártyákkal), akkor lehet, hogy módosítania kell az OS/400<sup>(R)</sup> használati korlátját minden egyes partíción.

<span id="page-43-0"></span>A használati korlát frissítésével kapcsolatban tekintse meg az egyes V5R3 modellek Processzorárak leírását a Jegyzék a felhasználóknak című kiadványban. A processzorárakkal kapcsolatos információkat az Info APAR II13365 leírásban talál, az iSeries és  $AS/400^{(R)}$  technikai [támogatás](http://www.ibm.com/eserver/iseries/support/)

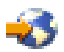

webhelyen.

- 20. Térjen vissza a szokásos üzemeltetéshez, és ellenőrizze, hogy minden alkalmazás megfelelően működik-e.
- 21. Hangolja a szerverteljesítményt.

Gratulálunk! Elvégezte a hardver felújítását.

# **Példahelyzetek: Felújítások**

Az alábbi példahelyzetek áttekintésével ismerkedjen meg az egyes felújítások műszaki és konfigurációs részleteivel:

- v **"Felújítási példahelyzet: Model 270-ről Model 810-re"** Ebben a példahelyzetben egy 270-es szervermodell szerepel, amelyet Model 810-es szerverre kíván felújítani.
- v **"Felújítási példahelyzet: Model 820-ról Model 825-re"** Ebben a példahelyzetben egy bővítő egységgel felszerelt 820-as szervermodell szerepel, amelyet 825-ös szervermodellre kíván felújítani.
- v **"Felújítási [példahelyzet:](#page-44-0) Model 840-ről Model 870-re vagy 890-re" oldalszám: 39** Ebben a példahelyzetben egy SPD csatlakoztatású hardvert tartalmazó bővítő egységgel felszerelt 840-es szerver szerepel. A szerveren V5R1 kiadás fut, és Ön egy 870-es vagy 890-es szerverre szeretne újítani.
- v **"Felújítási [példahelyzet:](#page-45-0) Particionált Model 830-ról vagy 840-ről Model 870-re vagy 890-re" oldalszám: 40** Ebben a példahelyzetben egy 830-as vagy 840-es modell szerepel olyan partíciókkal, amelyeken V5R1 fut. A szerverben vannak SPD és PCI csatlakoztatású hardverek is, valamint nagy mennyiségű SPD csatlakoztatású I/O eszköz. Ön egy 870-es vagy 890-es szervermodellre kíván felújítani.

# **Felújítási példahelyzet: Model 270-ről Model 810-re**

Ebben a példahelyzetben egy 270-es szervermodell szerepel, amelyet Model 810-es szerverre kíván felújítani.

#### **Teendők:**

- 1. Felújítás megtervezése.
	- A szerver felújítása előtt tervezze meg az alábbiakat:
	- SPD csatlakozású hardver cseréje
	- Fizikai követelmények
	- Szoftverfrissítés
	- Konzolstratégia
- 2. Frissítés OS/400<sup>(R)</sup> V5R3 kiadásra.

Telepítenie kell az OS/400 V5R3 legutolsó mentését és összesített javítási (PTF) csomagját a szerverre a frissítés megkezdése előtt. További információkat az Info APAR II13365 leírásban talál, az iSeries<sup>(TM)</sup> és [AS/400](http://www.ibm.com/eserver/iseries/support/)<sup>(R)</sup> technikai [támogatás](http://www.ibm.com/eserver/iseries/support/)

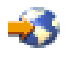

webhelyen.

3. Frissítse Model 270 szerverét Model 810 szerverre.

# **Felújítási példahelyzet: Model 820-ról Model 825-re**

Ebben a példahelyzetben egy bővítő egységgel felszerelt 820-as szervermodell szerepel, amelyet 825-ös szervermodellre kíván felújítani.

#### **Teendők:**

- <span id="page-44-0"></span>1. Felújítás megtervezése.
	- A szerver felújítása előtt tervezze meg az alábbiakat:
	- SPD csatlakozású hardver cseréje
	- Fizikai követelmények
	- Szoftverfrissítés
	- Konzolstratégia
- 2. Frissítés OS/400<sup>(R)</sup> V5R3 kiadásra.

Telepítenie kell az OS/400 V5R3 legutolsó mentését és összesített javítási (PTF) csomagját a szerverre a frissítés megkezdése előtt. További információkat az Info APAR II13365 leírásban talál, az iSeries<sup>(TM)</sup> és [AS/400](http://www.ibm.com/eserver/iseries/support/)<sup>(R)</sup> technikai [támogatás](http://www.ibm.com/eserver/iseries/support/)

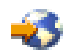

webhelyen.

- 3. Alakítsa át az 5065-ös vagy 5066-os bővítőegységeket 5074-es és 5079-es bővítőegységekké.
- 4. Frissítse Model 820 szerverét Model 825 szerverre.

### **Felújítási példahelyzet: Model 840-ről Model 870-re vagy 890-re**

Ebben a példahelyzetben egy SPD csatlakoztatású hardvert tartalmazó bővítő egységgel felszerelt 840-es szerver szerepel. A szerveren V5R1 vagy V5R2 kiadás fut, és Ön egy 870-es vagy 890-es szerverre szeretne újítani.

#### **Teendők:**

1. Felújítás megtervezése.

A szerver frissítése előtt tervezze meg az alábbiakat:

- SPD csatlakozású hardver cseréje
- Fizikai követelmények
- Szoftverfrissítés
- Konzolstratégia
- v I/O tartozékok (IOP, IOA és a lemezegység) elhelyezése A frissítés során az IBM<sup>(R)</sup> szervizképviselője az eltávolított I/O tartozékokat az Ön I/O tartozék elhelyezési tervének megfelelően helyezi el.
- 2. Frissítés OS/400<sup>(R)</sup> V5R3 kiadásra.

Telepítenie kell az OS/400 V5R3 legutolsó mentését és összesített javítási (PTF) csomagját a szerverre a frissítés megkezdése előtt. További információkat az Info APAR II13365 leírásban talál, az iSeries<sup>(TM)</sup> és [AS/400](http://www.ibm.com/eserver/iseries/support/)<sup>(R)</sup> technikai [támogatás](http://www.ibm.com/eserver/iseries/support/)

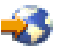

webhelyen.

3. Alakítsa át az SPD csatlakoztatású hardvert PCI csatlakoztatású hardverré.

**Megjegyzés:** Előfordulhat, hogy nem tud minden lemezegységet átalakítani a 840-es szervermodellen. A konfigurációt elemezve meg kell határoznia, hogy mit nem tud átalakítani, majd a megfelelő eljárások segítségével el kell távolítania ezeket a lemezegységeket a konfigurációból és a szerverből. Azok a lemezegységek, amelyeket fizikailag nem távolít el a szerverből, az IPL során visszakerülhetnek a konfigurációba.

Az SPD-csatolású hardver cseréjével kapcsolatban tekintse meg az iSeries Upgrade [Planning](http://www-1.ibm.com/servers/eserver/iseries/support/planning/nav.html) webhely hardver témakörét.

4. Újítsa fel Model 840 szerverét Model 870 vagy 890 szerverre.

# <span id="page-45-0"></span>**Felújítási példahelyzet: Particionált Model 830-ról vagy 840-ről Model 870-re vagy 890-re**

Ebben a példahelyzetben egy 830-as vagy 840-es szerver szerepel olyan partíciókkal, amelyeken V5R1 vagy V5R2 fut. SPD- és PCI-csatolású hardvereszközök vegyesen találhatók benne. Ön egy 870-es vagy 890-es szervermodellre szeretne újítani.

#### **Teendők:**

1. Felújítás megtervezése.

- A szerver frissítése előtt tervezze meg az alábbiakat:
- SPD csatlakozású hardver cseréje
- v Fizikai követelmények
- Szoftverfrissítés
- Konzolstratégia
- v I/O tartozékok (IOP, IOA és a lemezegység) elhelyezése A frissítés során az IBM(R) szervizképviselője az eltávolított I/O tartozékokat az Ön I/O tartozék elhelyezési tervének megfelelően helyezi el.
- 2. Frissítés OS/400<sup>(R)</sup> V5R3 kiadásra.

Az új szerverre frissítés előtt telepítenie kell az OS/400 V5R3 legutolsó mentését és összesített javítási (PTF) csomagját a forrásszerver összes partíciójára. A mentéssel és az összesített javítási (PTF) csomaggal kapcsolatos

információkat az Info APAR II13365 leírásban talál, az iSeries<sup>(TM)</sup> és AS/400<sup>(R)</sup> technikai [támogatás](http://www.ibm.com/eserver/iseries/support/) $\blacktriangleright$ webhelyen. A javítócsomagok particionált szerverre telepítésével kapcsolatban tekintse meg a Javítások telepítése logikai partíciókkal rendelkező rendszeren témakört.

3. Alakítsa át az 5065-ös és 5075-ös bővítőegységeket 5074-es, az 5066-os bővítőegységeket pedig 5079-es bővítőegységekké.

**Megjegyzés:** Előfordulhat, hogy nem tud minden lemezegységet átalakítani a 830-as vagy 840-es szervermodellen. A konfigurációt elemezve meg kell határoznia, hogy mit nem tud átalakítani, majd a megfelelő eljárások segítségével el kell távolítania ezeket a lemezegységeket a konfigurációból és a szerverből. Azok a lemezegységek, amelyeket fizikailag nem távolít el a szerverből, az IPL során visszakerülhetnek a konfigurációba.

Az SPD-csatolású hardver cseréjével kapcsolatban tekintse meg az iSeries Upgrade [Planning](http://www-1.ibm.com/servers/eserver/iseries/support/planning/nav.html)  $\mathcal{A}$  webhely hardver témakörét.

- 4. Cserélje ki az összes többi bővítőegységet.
- 5. Újítsa fel Model 830 vagy 840 szerverét Model 870 vagy 890 szerverre.

**Megjegyzés:** Az IBM felajánlja ügyfeleinek, hogy a forrásszervert és a célszervert egy bizonyos időn keresztül egymás mellett futtassák. Ez alatt az idő alatt Ön az adatokat, a bővítőegységeket és a partíciókat áthelyezheti a célszerverre. Ez a lehetőség a RPQ 847156 keretében vásárolható meg. Az adott árajánlat-kérés (RPQ) feltételeivel kapcsolatban keresse meg marketingképviselőjét.

# **Hibaelhárítás a felújításban**

Ez a témakör a felújítás során esetlegesen felmerülő problémákkal kapcsolatos információkat tartalmazza. Ezek a problémák szinte mindig elkerülhetők, ha elegendő időt szán a tervezésre és a felújítást az utasításoknak megfelelően hajtja végre.

v Az SPD csatlakozású lemezegységek nem érhetők el a felújítás során.

A 810-es, 825-ös, 870-es és 890-es szervermodellek nem támogatják az SPD csatlakoztatású lemezegységeket. Ha le szeretné tölteni az adatokat ezekről az SPD csatlakoztatású lemezegységekről, akkor a következő lehetőségek közül választhat:

– Lépjen vissza a forrásszerver konfigurációjához, távolítsa el belőle azokat a lemezegységeket, amelyeket nem lehet átalakítani, majd ismételje meg a szerver felújítását.

**Megjegyzés:** A konfigurációból eltávolított lemezegységeket fizikailag is el kell távolítani, hogy azok az IPL-kor ne kerülhessenek vissza a konfigurációba.

- <span id="page-46-0"></span>– Állítsa vissza az adatokat a biztonsági másolat adathordozójáról a célszerverre.
- Az IPL a vártnál tovább tart. Ellenőrizze a rendszer referenciakódot (SRC) a vezérlőpanel kijelzőjén. Az SRC-vel kapcsolatos információkat lásd az IPL rendszer referenciakód kereső című témakörben. Ha az SRC azt jelzi, hogy SPCN kód betöltése zajlik, akkor az IPL akár 45 percig is tarthat. Ne próbálja meg leállítani. Ha problémára gyanakszik, beszéljen a szolgáltatóval.
- Buszszámok módosítása. A bővítőegységek cseréje a szerver erőforrásait is módosítja. További információkért olvassa el "A [bővítőegység](#page-25-0) átalakításának [megtervezése"](#page-25-0) oldalszám: 20 című témakört.
- v A konzol nem jelenik meg normál IPL végrehajtásakor. Beszéljen a szolgáltatóval.

További információkért olvassa el a megelőző szerviztervezés (PSP) című dokumentumot. A V5R3 frissítéssel kapcsolatos PSP dokumentum száma SF98167. Ez a dokumentum a nagy hatású és széles körű problémákat (HIPER) ismerteti.

### **Felújítással kapcsolatos információk**

Az alábbi lista a Felújítás témakörrel kapcsolatos iSeries<sup>(TM)</sup> kézikönyveket és IBM<sup>(R)</sup> Redbooks<sup>(TM)</sup> kiadványokat (PDF formátumban), valamint webhelyeket és Információs központ témaköröket tartalmazza. A PDF változatokat megtekintheti vagy kinyomtathatja.

#### **Felújítás és áttérés**

v **Áttérés**

Akkor használja ezeket az információkat, ha egy OS/400<sup>(R)</sup> V5R1, V5R2 vagy V5R3 kiadást futtató iSeries szerverről helyez át adatokat egy olyan iSeries szerverre, amely V5R3 kiadást futtat. Ha az OS/400 új verzióját ugyanarra a szerverre telepíti, nem szükséges kifejezetten adatmozgatást végrehajtani. Használhatja a Szoftvertelepítés információit.

v **Megelőző szerviztervezéssel (PSP) kapcsolatos információk**

A V5R3 felújításokkal és adatátvétellel kapcsolatos PSP dokumentum az SF98167. A PSP-ben található információk a felújításokkal kapcsolatos javításokat ismertetik. Olvassa el ezeket az információkat a szerver felújítása előtt.

v **iSeries Server [Migration](http://www.redbooks.ibm.com/redbooks/SG246055.html)**

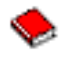

Ez a könyv a PCI technológiára történő áttéréssel kapcsolatos különféle témaköröket tárgyalja. A könyv más fontos témakörökkel is foglalkozik, például a Nagy sebességű kapcsolattal (HSL) és az egyidejű karbantartási lehetőséggel. Ez a könyv felújítási mintahelyzeteket is tartalmaz, melyek segítenek a tervezésben. Ismerteti az olyan felújítási funkciókat is, mint például a betöltési forrás átvétele, valamint az áttérés az LPAR funkciókra. Emellett leírja a bővítő egység lehetőségeit, amelyek segítenek megőrizni a hardverbefektetés értékét, vagy lehetővé teszik az áttérést az új technológiára.

**v iSeries [Migration](http://www.ibm.com/eserver/iseries/migration)** 

Ez a webhely információkat tartalmaz a jelenlegi áttérési és felújítási útvonalakkal kapcsolatban, továbbá egy hivatkozást az Áttérés Redbook kiadványra, és információkat arra vonatkozóan, hogy hogyan kell átalakítani az SPD csatlakoztatású I/O eszközöket PCI csatlakoztatásúakra.

v **[iSeries](http://www.ibm.com/servers/eserver/fact/) FACT**

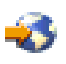

Ez a webhely tartalmazza azokat a Kereső és összehasonlító eszközöket (FACT), amelyek az iSeries modellekkel és felújítási útvonalakkal foglalkoznak.

v **iSeries [Hardware](http://www-1.ibm.com/servers/eserver/iseries/hardware/)**

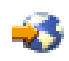

Ez a webhely az új szerverekkel kapcsolatos információkat tartalmazza.

#### **Tervezés**

v **iSeries [Planning](http://www.ibm.com/servers/eserver/iseries/support/planning/)**

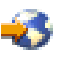

Ez a webhely különféle tervezőeszközökre és információkra mutató hivatkozást tartalmaz.

v **iSeries Upgrade [Planning](http://www-1.ibm.com/servers/eserver/iseries/support/planning/nav.html)**

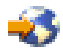

Ez a webhely olyan iSeries termékekkel és tartozékokkal kapcsolatban tartalmaz információkat, amelyek a későbbi OS/400 operációs rendszereken vagy iSeries modelleken feltehetően nem lesznek támogatva. A webhely termék előzeteseket és szándéknyilatkozatokat is tartalmaz.

#### **Szoftvertelepítés**

#### v **Jegyzék a felhasználóknak**

Ez a dokumentum olyan szoftver- és hardvermódosításokkal kapcsolatban tartalmaz információkat, amelyek esetleg befolyásolhatják az Ön rendszerének működését.

Az Információs központ Jegyzék a felhasználóknak részén kívül az IBM @ SCTVCT iSeries [támogatás](http://www.ibm.com/eserver/iseries/support) webhely Jegyzék a felhasználóknak részét is elolvashatja (www.ibm.com/eserver/iseries/support).

Kövesse az alábbi hivatkozásokat (sorrendben):

- 1. Technikai adatbázisok
- 2. Megelőző szerviztervezés PSP
- 3. Minden Megelőző szerviztervezési dokumentum kiadás szerint
- 4. R530
- 5. SF98086: Jegyzék a felhasználóknak

A *Jegyzék a felhasználóknak* leírások az Elektronikus ügyfélszolgálatot használó vásárlók számára is elérhetők. A dokumentum a V5R3M0 rendszerhez a PTF megrendelés küldése (SNDPTFORD) paranccsal rendelhető meg az SF98086 ideiglenes programjavítás (PTF) szám megadásával.

• Info APAR II13365 leírás az iSeries és  $AS/400^{(R)}$  technikai [támogatás](http://www.ibm.com/eserver/iseries/support/)

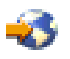

webhelyen

Ez az Info APAR az OS/400 V5R3 legutolsó mentésével és összesített javítási (PTF) csomagjával kapcsolatos információkat tartalmazza. Az új szerverek használatához az OS/400 ezen szintjére van szükség.

Az Info APAR megtekintéséhez kövesse az alábbi hivatkozásokat (sorrendben):

- 1. Technikai adatbázisok
- 2. Hivatalos problémaelemzési jelentési APAR-ok
- 3. V5R3 Info APAR-ok
- 4. II13365
- v **OS/400 és kapcsolódó szoftver telepítése, frissítése vagy törlése**

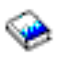

(kb. 220 oldal) Akkor használja ezeket az információkat, ha egy új OS/400 kiadásra frissíti a szervert.

#### **Teljesítménykezelés**

v **Performance**

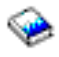

Ezek az információk bemutatják a teljesítménykezeléssel kapcsolatos feladatokat és eszközöket.

v **iSeries [Performance](http://www.ibm.com/servers/eserver/iseries/perfmgmt/resource.htm) Capabilities Reference**

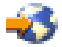

Ez a referencia nagy mértékben technikai jellegű információkat tartalmaz a szerver teljesítményére vonatkozóan. Ezek az információk a teljesítmény összehasonlítására, valamint a szerver teljesítményének megtervezésére használhatók.

v **IBM Workload [Estimator](http://www.ibm.com/eserver/iseries/support/estimator) for iSeries**

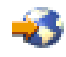

A terhelésbecslő eszköz egy olyan webalapú eszköz, amely egy ajánlott modellt, processzort, interaktív szolgáltatást, memóriát és lemeztárat biztosít a felhasználónak, melyek segítségével vegyes terheléstípusok állíthatók elő.

#### **Redbooks kiadványok**

v **iSeries [Handbook](http://www.redbooks.ibm.com/pubs/pdfs/redbooks/ga195486.pdf)**

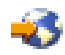

Ez a kézikönyv az iSeries modellekkel és funkciókkal kapcsolatos hardverfogalmakat és műszaki specifikációkat tartalmazza.

v **iSeries and [AS/400e](http://www.redbooks.ibm.com/pubs/pdfs/redbooks/sg242155.pdf)(TM) System Builder**

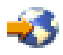

Ez a könyv részletes információkat és konfigurációs szabályokat tartalmaz az iSeries szervermodellekhez és tartozékokhoz.

#### **Szolgáltatások**

v **Integrated [Applications](http://www-1.ibm.com/services/its/us/inteapps.html) Services**

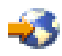

Ez a webhely az IBM által kínált azon szolgáltatásokkal kapcsolatos információkat tartalmazza, amelyek a szerver bővítésében segítenek. Ezek a szolgáltatások segítenek az új iSeries szerverre történő felújítás megtervezésében. A szolgáltatások közé tartozik egy tervezési szakasz, amelynek az eredménye egy végső hardver- és szoftverkonfigurálási, illetve telepítési terv. A szervizszakember helyszíni szervizeléseket is végezhet, amelyek során az OS/400 legújabb kiadására frissítheti a szervert, az SPD csatlakoztatású I/O eszközöket PCI csatlakoztatású eszközökké alakítja, lemezegység áttérést, szervervéglegesítést és sok egyebet végez.

#### **Logikai partíciók**

v **Logikai partíciók**

A logikai partíciók lehetővé teszik, hogy az erőforrásokat egy iSeries szerveren belül elossza. Ennek következtében az iSeries szerver úgy viselkedik, mint ha az több független szerver lenne. Ezek az információk végigvezetik a logikai particionálás folyamatán, a létrehozástól kezdve egészen a kezelésig.

v **Logikai [particionálás](http://www-1.ibm.com/servers/eserver/iseries/lpar/)**

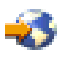

Ez a webhely bevezet a logikai particionálásba, valamint információkat tartalmaz a tervezéssel, a szolgáltatásokkal és a képzéssel kapcsolatban.

v **LPAR [Validation](http://www-1.ibm.com/servers/eserver/iseries/lpar/systemdesign.htm) tool**

<span id="page-49-0"></span>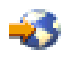

Az LPAR ellenőrző eszköz egy webalapú eszköz, amely segít a particionált környezet megtervezésében.

### **PDF fájlok mentése**

A PDF fájl mentése a munkaállomáson megjelenítés vagy nyomtatás céljából:

- 1. A böngészőben kattintson jobb gombbal a PDF-re (kattintson a fenti hivatkozásra).
- 2. Kattintson a **Cél mentése más néven...** parancsra
- 3. Válassza ki azt a könyvtárat, ahová a PDF fájlt menteni kívánja.
- 4. Kattintson a **Mentés** parancsra.

A PDF fájlok megjelenítéséhez és módosításához szükség van az Adobe Acrobat Reader programra, amely letölthető

az Adobe [webhelyről](http://www.adobe.com/products/acrobat/readstep.html) (www.adobe.com/products/acrobat/readstep.html).

# <span id="page-50-0"></span>**Megjegyzések**

Ez a tájékoztatás az Egyesült Államokban kínált termékekhez vagy szolgáltatásokhoz készült.

A dokumentum tartalmazhat Licensed Internal Code hivatkozásokat. A Licensed Internal Code gépi program, amelyet a vonatkozó IBM License Agreement feltételei alapján használhat.

Az IBM lehet, hogy nem ajánlja az ebben a dokumentációban tárgyalt termékeket, szolgáltatásokat vagy kiegészítőket más országokban. Kérjen tanácsot a helyi IBM képviselettől az adott területen pillanatnyilag rendelkezésre álló termékekről és szolgáltatásokról. Bármely hivatkozás IBM termékre, programra vagy szolgáltatásra nem szándékozik azt állítani vagy sugallni, hogy csak az az IBM termék, program vagy szolgáltatás alkalmazható. Bármely funkcionálisan azonos termék, program vagy szolgáltatás, amely nem sérti az IBM érvényes szellemi tulajdonával kapcsolatos jogokat, használható helyette. A nem IBM termékek, programok és szolgáltatások működésének megítélése és ellenőrzése természetesen a felhasználó felelőssége.

Az IBM-nek lehetnek szabadalmai, vagy szabadalmi intézés alatt álló alkalmazásai, amelyek fedik az ebben a dokumentumban leírt témákat. Jelen dokumentum nem ad semmiféle jogos licencet e szabadalmakhoz. A licenckérelmeket írásban a következő címre küldheti:

IBM Director of Licensing IBM Corporation North Castle Drive Armonk, NY 10504-1785 U.S.A.

Kétbyte-os (DBCS) információkkal kapcsolatos engedélyezési kérésekkel forduljon az IBM Intellectual Property részleghez saját országában, vagy írjon az alábbi címre:

IBM World Trade Asia Corporation Licensing 2-31 Roppongi 3-chome, Minato-ku Tokyo 106-0032, Japan

**A következő bekezdés nem vonatkozik az Egyesült Királyságra és más olyan országra sem, ahol ez ütközik a helyi jogi szabályozással:** Az INTERNATIONAL BUSINESS MACHINES CORPORATION az ITT ISMERTETETT MÓDON adja közre ezt a kiadványt, MINDENFAJTA KIFEJEZETT VAGY SUGALLT GARANCIA NÉLKÜL, BELEÉRTVE - DE NEM KORLÁTOZVA ERRE - A JOGSÉRTÉS KIZÁRÁSÁRA, A KERESKEDELMI ÉRTÉKESÍTÉSRE ÉS VALAMELY ADOTT CÉLRA VALÓ ALKALMASSÁGRA VONATKOZÓ GARANCIÁT. Bizonyos államok nem engedélyezik egyes tranzakciók kifejezett vagy vélelmezett garanciáinak kizárását, így elképzelhető, hogy az előző bekezdés Önre nem vonatkozik.

Jelen dokumentum tartalmazhat technikai, illetve szerkesztési hibákat. Az itt található információk bizonyos időnként módosításra kerülnek; a módosításokat a kiadvány új kiadásai tartalmazzák. Az IBM mindennemű értesítés nélkül fejlesztheti és/vagy módosíthatja a kiadványban tárgyalt termékeket és/vagy programokat.

A könyvben a nem IBM Web helyekre történő hivatkozások csupán kényelmi célokat szolgálnak, és semmilyen módon sem kívánják azt a látszatot kelteni, hogy az IBM jóváhagyná ezeket a Web helyeket. Az ilyen webhelyeken található anyagok nem képezik az adott IBM termék dokumentációjának részét, így ezek használata csak saját felelősségre történhet.

Az IBM legjobb belátása szerint bármilyen formában felhasználhatja és továbbadhatja a felhasználóktól származó információkat anélkül, hogy a felhasználó felé ebből bármilyen kötelezettsége származna.

A programlicenc azon birtokosainak, akik információkat kívánnak szerezni a programról (i) a függetlenül létrehozott programok vagy más programok (beleértve ezt a programot is) közti információcseréhez, illetve (ii) a kicserélt információk kölcsönös használatához, fel kell venniük a kapcsolatot az alábbi címmel:

IBM Corporation Software Interoperability Coordinator, Department 49XA 3605 Highway 52 N Rochester, MN 55901 U.S.A.

Az ilyen információk bizonyos feltételek és kikötések mellett állnak rendelkezésre, ideértve azokat az eseteket is, amikor ez díjfizetéssel jár.

A dokumentumban tárgyalt licencprogramokat és a hozzájuk tartozó licenc anyagokat az IBM az IBM Vásárlói megállapodás, az IBM Nemzetközi programlicenc szerződés, az IBM Gépi kódra vonatkozó licencszerződés vagy a felek azonos tartalmú megállapodása alapján biztosítja.

A dokumentumban található teljesítményadatok ellenőrzött környezetben kerültek meghatározásra. Ennek következtében a más működési körülmények között kapott adatok jelentősen különbözhetnek a dokumentumban megadottaktól. Egyes mérések fejlesztői rendszerben történtek, és nem szavatolható, hogy ugyanezek a mérések azonos eredményeket hoznak az általánosan használt rendszerekben. Továbbá bizonyos mérések következtetés útján kerültek becslésre. A tényleges értékek eltérhetnek. A dokumentum alapján dolgozó felhasználóknak ellenőrizniük kell, hogy milyen adatok alkalmazhatók az adott környezetekben.

A nem IBM termékekre vonatkozó információkat az IBM a termékek szállítóitól, az általuk közzétett bejelentésekből, illetve egyéb nyilvánosan elérhető forrásokból szerezte be. Az IBM nem vizsgálta ezeket a termékeket, és nem tudja megerősíteni a nem IBM termékekre vonatkozó teljesítményadatok pontosságát, a kompatibilitást és egyéb követelményeket. A nem IBM termékekkel kapcsolatos kérdéseivel forduljon az adott termék szállítóihoz.

Az IBM jövőbeli elképzeléseire és szándékaira vonatkozó állításokat az IBM mindennemű értesítés nélkül módosíthatja vagy visszavonhatja, kizárólag célkitűzéseknek tekinthetők.

Az IBM árak az IBM által ajánlott kiskereskedelmi áraknak felelnek meg, csak pillanatnyi áraknak tekinthetők és előzetes bejelentés nélkül módosulhatnak. Az egyes forgalmazók árai eltérhetnek ezektől.

A leírtak csak tervezési célokat szolgálnak. Az információk a tárgyalt termékek elérhetővé válása előtt megváltozhatnak.

Az információk között példaként napi üzleti tevékenységekhez kapcsolódó jelentések és adatok lehetnek. A valóságot a lehető legjobban megközelítő illusztráláshoz a példákban egyének, vállalatok, márkák és termékek nevei szerepelnek. Minden ilyen név a képzelet szüleménye, és valódi üzleti vállalkozások neveivel és címeivel való bármilyen hasonlóságuk teljes egészében a véletlen műve.

Az IBM, A PROGRAMFEJLESZTŐK ÉS A FORGALMAZÓK AZ ÉRVÉNYES JOGSZABÁLYOK ÁLTAL MEGENGEDETT LEGNAGYOBB MÉRTÉKBEN ELHÁRÍTANAK MINDEN KIFEJEZETT VAGY VÉLELMEZETT GARANCIÁT VAGY FELTÉTELT, IDEÉRTVE, DE EZZEL EGYEBEKET NEM KIZÁRVA A FORGALMAZHATÓSÁGRA, HASZNÁLHATÓSÁGRA, EGY ADOTT CÉLRA VALÓ ALKALMASSÁGRA VONATKOZÓ VÉLELMEZETT GARANCIÁKAT ÉS FELTÉTELEKET, FÜGGŐEN A PROGRAMTÓL, ILLETVE A TECHNIKAI TÁMOGATÁSTÓL, AMENNYIBEN ILYEN LÉTEZIK.

Az IBM, ANNAK PROGRAMFEJLESZTŐI VAGY SZÁLLÍTÓI SEMMILYEN KÖRÜLMÉNYEK KÖZÖTT NEM FELELŐSEK A KÖVETKEZŐKÉRT, MÉG AKKOR SEM, HA TUDOMÁSUK VOLT EZEK BEKÖVETKEZÉSÉNEK LEHETŐSÉGÉRŐL:

- 1. ADATOK SÉRÜLÉSE VAGY ELVESZTÉSE,
- 2. KÜLÖNLEGES, JÁRULÉKOS, KÖZVETETT VAGY BÁRMILYEN KÖVETKEZMÉNYES GAZDASÁGI KÁROK, ILLETVE
- 3. NYERESÉG, ÜZLETMENET, BEVÉTEL, VEVŐKÖZÖNSÉG VAGY VÁRT MEGTAKARÍTÁSOK CSÖKKENÉSE.

<span id="page-52-0"></span>EGYES JOGRENDSZEREK NEM ENGEDÉLYEZIK A JÁRULÉKOS VAGY KÖVETKEZMÉNYES KÁROK KIZÁRÁSÁT VAGY KORLÁTOZÁSÁT, ILYENKOR AZ ÉRINTETT FELHASZNÁLÓRA A FENTI KORLÁTOZÁSOK VAGY KIZÁRÁSOK NÉMELYIKE NEM VONATKOZIK.

Ha a kiadvány elektronikus változatát nézi, a fényképek és a színes illusztrációk nem feltétlenül jelennek meg.

A könyvben található rajzok és specifikációk sem részeikben, sem egészében nem másolhatók az IBM írásos engedélye nélkül.

Az IBM ezt a könyvet a megadott berendezés karbantartásához és javításához történő felhasználásra adja ki a hardverszerviz szakemberei részére. Az IBM a könyvben más célra szolgáló ábrázolást és bemutatást nem biztosít.

A könyvben található rajzok és specifikációk sem részeikben, sem egészében nem másolhatók az IBM írásos engedélye nélkül.

Az IBM ezt a könyvet a megadott berendezés működtetéséhez és az üzemeltetés tervezéséhez történő felhasználásra adja ki a felhasználó szakemberei részére. Az IBM a könyvben más célra szolgáló ábrázolást és bemutatást nem biztosít.

## **Védjegyek**

A következő kifejezések az International Business Machines Corporation védjegyei az Egyesült Államokban és/vagy más országokban:

AS/400 AS/400e e (logó) eServer e(logó)Server IBM iSeries xSeries Operating System/400 OS/400 400 POWER4 Redbooks

A Microsoft, a Windows, a Windows NT és a Windows embléma a Microsoft Corporation védjegye az Egyesült Államokban és/vagy más országokban.

A Java és az összes Java alapú védjegy a Sun Microsystems, Inc. védjegye az Egyesült Államokban és/vagy más országokban.

Egyéb cég-, termék- vagy szolgáltatásnevek mások áru-, vagy szolgáltatási védjegyei lehetnek.

# **Termék újrahasznosítása és leselejtezése**

Az egység olyan anyagokat (például áramköri kártyákat, kábeleket, elektromágneses anyagokat és csatlakozókat) foglalhat magában, amelyek ólmot és réz/berillium ötvözetet tartalmaznak. Mindezek speciális kezelést és selejtezést követelnek meg az egység életciklusa végén. Az egység kidobása előtt az ilyen anyagokat el kell távolítani a berendezésből újrahasznosítás vagy selejtezés céljából, az érvényes szabályok figyelembe vétele mellett. Az IBM több országban ajánl termék visszavételi programokat. A termékek újrahasznosítására vonatkozó ajánlatokról az IBM Internet címén tájékozódhat (http://www.ibm.com/ibm/environment/products/prp.shtml).

Az IBM arra biztatja az információtechnológiai (IT) berendezések tulajdonosait, hogy felelősen hasznosítsák újra berendezéseiket, ha a továbbiakban már nincs rájuk szükség. Az IBM különféle programokat és szolgáltatásokat ajánl, <span id="page-53-0"></span>amelyek segítik a tulajdonosokat IT berendezéseik újrahasznosításában. A termékek újrahasznosítására vonatkozó ajánlatokról az IBM Internet címén tájékozódhat (http://www.ibm.com/ibm/environment/products/prp.shtml).

### **IBM kriptográfiai társprocesszor visszavételi program**

A berendezésben lehet olyan kiegészítő - kriptográfiai társprocesszor-kártya - amely higanyt tartalmazó poliuretán anyagot foglal magába. A kártya megsemmisítésekor a helyi szabályok szerint járjon el. Az IBM bizonyos IBM kriptográfiai kártyák vonatkozásában kialakított egy visszavételi programot. További információk:

<http://www.ibm.com/ibm/environment/products/prp.shtml>

## **Elektronikus kisugárzásra vonatkozó megjegyzések**

# **A Szövetségi kommunikációs bizottság (FCC) nyilatkozata**

**Megjegyzés:** A berendezés a vizsgálatok alapján megfelel az FCC szabályok 15. részében az ″A″ osztályú digitális eszközökre vonatkozóan megfogalmazott határértékeknek. A határértékek megállapítása a berendezés kereskedelmi környezetben működéséből származó káros interferenciák elleni elfogadható szintű védelem biztosításának megfelelően történt. A berendezés rádiófrekvenciás energiát állít elő, használ és sugározhat, és ha nem a kézikönyv útmutatásainak megfelelően került beszerelésre, akkor káros interferenciákat okozhat a rádiós kommunikációban. A berendezés lakóövezetben működtetése valószínűleg káros interferenciát okoz, ilyenkor az interferencia megszüntetését a felhasználónak kell elvégeznie saját költségén.

Az FCC kibocsátási határértékek betartása érdekében csak megfelelően árnyékolt és földelt kábelek és csatlakozók használhatók. Az IBM<sup>(R)</sup> nem felelős semmiféle olyan rádiós vagy televíziós interferenciáért, amely az ajánlottól eltérő kábelek és csatlakozók használatából, vagy a berendezés jogosulatlan átalakításából vagy átszereléséből származnak. A jogosulatlan átalakítások vagy átszerelések megszüntethetik a felhasználónak a berendezés működtetésére vonatkozó jogát.

Az eszköz megfelel az FCC szabályok 15. részének. A működtetés az alábbi két feltételtől függ: (1) az eszköz nem okozhat káros interferenciát, és (2) az eszköznek minden interferenciát fel kell vennie, még azokat is, amelyek nem kívánatos működéshez vezethetnek.

Felelős fél: International Business Machines Corporation New Orchard Road Armonk, NY 10504

Telefonszám: (+1)-919-543-2193

#### **Kanadai ipari megfelelési nyilatkozat**

Ez az ″A″ osztályú digitális berendezés megfelel az interferenciát okozó berendezésekre vonatkozó kanadai rendszabályoknak.

#### **Avis de conformité à la réglementation d'Industrie Canada**

Cet appareil numérique de la classe A respecte toutes les exigences du Règlement sur le matériel brouilleur du Canada.

#### **Európai Közösség megfelelési nyilatkozat**

A termék megfelel a tagállamok elektromágneses kompatibilitásra vonatkozó törvényeinek megközelítésével született Európa Tanács 89/336/EEC követelményben megfogalmazott védelmi előírásoknak. Az IBM nem vállalhatja a védelmi előírások áthágásának felelősségét, amennyiben ez a termék nem ajánlott módosításából származik, beleértve a nem IBM által szállított kiegészítők alkalmazását.

#### <span id="page-54-0"></span>**Ausztráliai és új-zélandi** ″**A**″ **osztályra vonatkozó nyilatkozat**

**Figyelem:** Ez egy ″A″ osztályú termék. Lakókörnyezetben a termék rádióinterferenciát okozhat, ebben az esetben elképzelhető, hogy a felhasználónak kell megtenni a szükséges intézkedéseket.

### **A kiadványok letöltésére és kinyomtatására vonatkozó feltételek**

A letöltésre kiválasztott információk használatára vonatkozó engedélyt az alábbi feltételek és kikötések elfogadásának jelzése adja meg.

**Személyes használat:** Az információk reprodukálhatók személyes, nem kereskedelmi célú használatra, valamennyi tulajdonosi feljegyzés megtartásával. Az IBM kifejezett engedélye nélkül nem szabad az információkat vagy azok részeit terjeszteni, megjeleníteni, illetve belőlük származó munkát készíteni.

**Kereskedelmi használat:** Az információk reprodukálhatók, terjeszthetők és megjeleníthetők, de kizárólag a vállalaton belül, és csak az összes tulajdonosi feljegyzés megtartásával. Az IBM kifejezett engedélyének hiányában nem készíthetők ezen információkból származó munkák, nem reprodukálhatók, nem terjeszthetők és nem jeleníthetők meg, még részben sem, a vállalaton kívül.

A jelen engedélyben foglalt, kifejezetten megadott engedélyeken túlmenően az információkra, illetve a bennük található adatokra, szoftverre vagy bármilyen szellemi tulajdonra semmilyen más kifejezett vagy vélelmezett engedély nem vonatkozik.

Az IBM fenntartja magának a jogot, hogy jelen engedélyeket saját belátása szerint bármikor visszavonja, ha úgy ítéli meg, hogy az információkat az IBM érdekeit sértő módon használják fel, vagy a fenti útmutatásokat nem megfelelően követik.

Jelen információk kizárólag valamennyi vonatkozó törvény és előírás betartásával tölthetők le, exportálhatók és reexportálhatók, beleértve az Egyesült Államok exportra vonatkozó törvényeit és előírásait is. Az IBM AZ INFORMÁCIÓK TARTALMÁRA VONATKOZÓAN SEMMIFÉLE GARANCIÁT NEM NYÚJT. AZ INFORMÁCIÓK ″ÖNMAGUKBAN″, BÁRMIFÉLE KIFEJEZETT VAGY VÉLELMEZETT GARANCIA VÁLLALÁSA NÉLKÜL KERÜLNEK KÖZREADÁSRA, IDEÉRTVE, DE NEM KIZÁRÓLAG A KERESKEDELMI ÉRTÉKESÍTHETŐSÉGRE ÉS AZ ADOTT CÉLRA VALÓ ALKALMASSÁGRA VONATKOZÓ VÉLELMEZETT GARANCIÁKAT IS.

Valamennyi anyag szerzői jogának birtokosa az IBM Corporation.

A webhelyen található információk letöltésével vagy nyomtatásával jelzi, hogy elfogadja jelen feltételeket és kikötéseket.

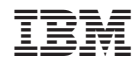

Nyomtatva Dániában